# ThinkPad® R50 Series Guia de Serviços e Resolução de Problemas

# ThinkPad® R50 Series Guia de Serviços e Resolução de Problemas

#### **Nota**

Antes de utilizar estas informações e o produto suportado por elas, leia as informações gerais em ["Informações](#page-6-0) [Importantes](#page-6-0) Sobre Segurança" na página v, Apêndice A, ["Informações](#page-64-0) Relacionadas ao Wireless", na página 43, Apêndice B, ["Informações](#page-68-0) sobre Garantia", na página 47 e [Apêndice](#page-76-0) D, "Avisos", na página 55.

**Primeira Edição (Maio de 2005)**

**© Copyright Lenovo 2005. Portions © Copyright International Business Machines Corporation 2005. Todos os direitos reservados.**

# **Índice**

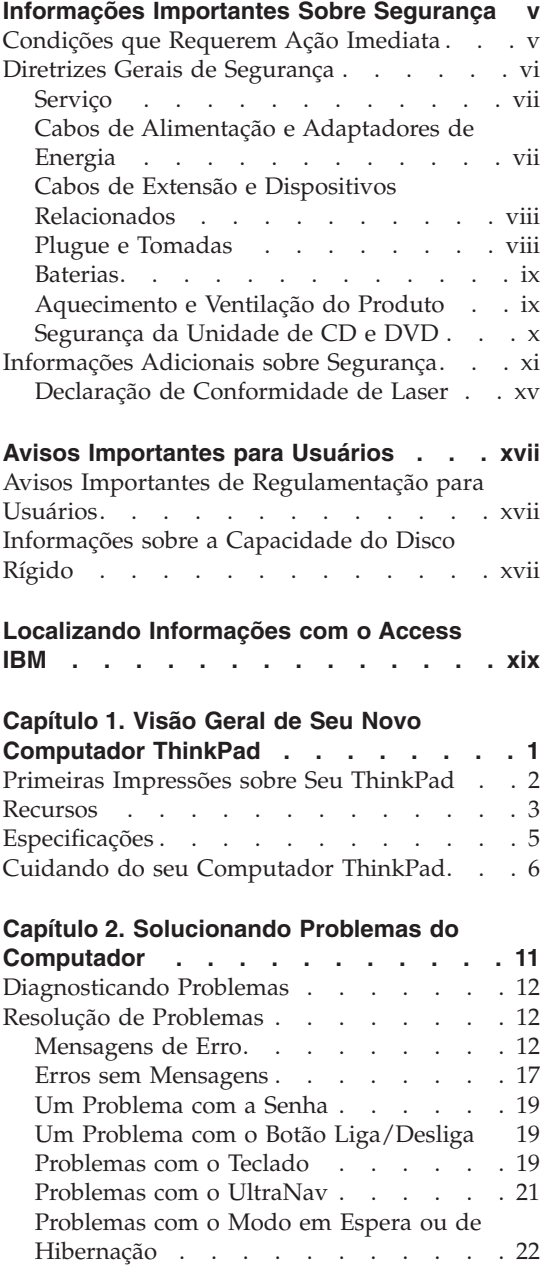

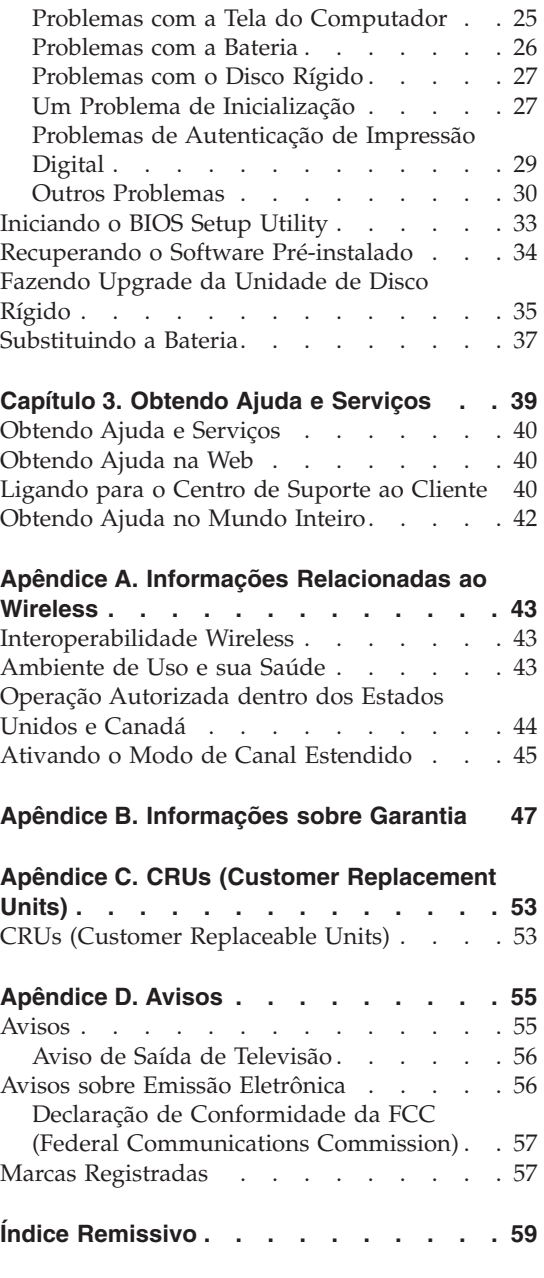

## <span id="page-6-0"></span>**Informações Importantes Sobre Segurança**

**Nota** Leia primeiramente as informações importantes sobre segurança.

Essas informações podem ajudá-lo a utilizar de forma segura seu computador ThinkPad. Siga e guarde todas as informações fornecidas com seu computador ThinkPad. As informações deste documento não alteram os termos do contrato de compra ou da Declaração de Garantia Limitada da Lenovo.

A segurança do cliente é importante para a Lenovo. Nossos produtos são desenvolvidos para serem seguros e efetivos. No entanto, os computadores pessoais são dispositivos eletrônicos. Cabos de alimentação, adaptadores de energia e outros recursos podem gerar riscos potencias de segurança que podem resultar em lesões corporais ou danos à propriedade, especialmente se utilizados incorretamente. Para reduzir esses riscos, siga as instruções incluídas no produto, observe todos os avisos no produto e nas instruções operacionais e reveja atentamente as informações incluídas neste documento. Seguindo cuidadosamente as informações contidas neste documento e fornecidas com o produto, você poderá proteger-se contra riscos e criar um ambiente de trabalho do computador mais seguro.

**Nota:** Essas informações incluem referências aos adaptadores de energia e baterias. Além dos computadores pessoais móveis, a Lenovo fornece alguns produtos (como alto-falantes ou monitores) com adaptadores de alimentação externos. Se você possuir tal produto, essas informações se aplicam a ele. Além disso, o computador pode conter uma bateria interna do tamanho de uma moeda que fornece energia ao relógio do sistema mesmo quando a máquina está desconectada, portanto as informações sobre segurança aplicam-se a todos os computadores.

#### **Condições que Requerem Ação Imediata**

**Os produtos podem ser danificados por causa de negligência ou uso incorreto. Alguns danos no produto podem ser tão graves que o produto fique inutilizado até que seja inspecionado e, se necessário, consertado por um técnico autorizado.**

**Assim como com qualquer dispositivo eletrônico, tenha muito cuidado ao ligar o produto. Em ocasiões bastante raras, você pode sentir um odor ou ver um pouco de fumaça ou faíscas na máquina. Ou pode ouvir sons como** <span id="page-7-0"></span>**estouro, estalo ou silvo. Essas condições podem simplesmente significar que um componente eletrônico interno falhou de uma maneira segura e controlada ou elas podem indicar um possível problema de segurança. Entretanto, não corra riscos ou tente diagnosticar a situação você mesmo.**

**Inspecione com freqüência o computador e seus componentes para ver se há danos, desgastes ou sinais de perigo. Se você tiver alguma pergunta sobre a condição de um componente, não utilize o produto. Entre em contato com o Centro de Suporte do Cliente ou com o fabricante do produto para obter instruções sobre como inspecionar o produto e enviá-lo para reparo, se necessário. Para obter uma lista de números de telefone de Serviço e Suporte, consulte .**

**No caso improvável de você notar alguma das condições listadas a seguir ou se você tiver alguma preocupação de segurança com relação ao produto, pare de utilizar o produto e desconecte-o da fonte de alimentação e das linhas de telecomunicação até que você possa falar com o Centro de Suporte ao Cliente para obter orientação adicional.**

- v Cabos de alimentação, plugues, adaptadores de energia, cabos de extensão, protetores contra surto ou fontes de alimentação que estejam com rachaduras, quebrados ou danificados.
- v Sinais de superaquecimento, fumaça, faíscas ou fogo.
- v Danos em uma bateria (como fendas, dentes, amassados), descarga de uma bateria ou uma formação de substâncias estranhas na bateria.
- v Um som de estalo, silvo ou estouro, ou odor forte que venha do produto.
- v Sinais de que um líquido tenha sido derramado ou um objeto tenha caído no computador, no cabo de alimentação de energia ou no adaptador de energia.
- v O computador, o cabo de alimentação de energia e o adaptador de energia foram expostos à água.
- v O produto foi derrubado ou danificado de alguma maneira.
- v O produto não opera normalmente quando você segue as instruções de operação.
- **Nota:** Se observar essas condições com um produto (como em um cabo de extensão) que não seja fabricado para ou pela Lenovo, para de utilizar esse produto até poder entrar em contato com o fabricante para obter instruções adicionais ou até obter uma substituição adequada.

#### **Diretrizes Gerais de Segurança**

Para reduzir o risco de acidentes pessoais e danos à propriedade, sempre observe as seguintes precauções.

#### <span id="page-8-0"></span>**Serviço**

Não tente consertar um produto sozinho, a menos que tenha sido instruído a fazê-lo pelo Centro de Suporte ao Cliente. Utilize somente um provedor de serviços aprovado para reparar seu produto específico.

**Nota:** Algumas peças podem passar por upgrade ou seu substituídas pelo cliente. Essas peças são denominadas Unidades Substituíveis pelo Cliente ou CRUs. A Lenovo identifica de maneira expressa as CRUs como tal e fornece documentação com instruções quando for apropriado aos clientes substituírem essas peças. Você deve seguir corretamente todas as instruções ao executar essas substituições. Sempre certifique-se de que a alimentação esteja desligada e que o produto esteja desconectado de qualquer fonte de alimentação antes de tentar a substituição. Se você tiver alguma pergunta ou dúvida, entre em contato com o Centro de Suporte ao Cliente.

Apesar de não haver peças móveis em seu computador após o cabo de alimentação ter sido desconectado, os avisos a seguir são obrigatórios para certificação de UL apropriada.

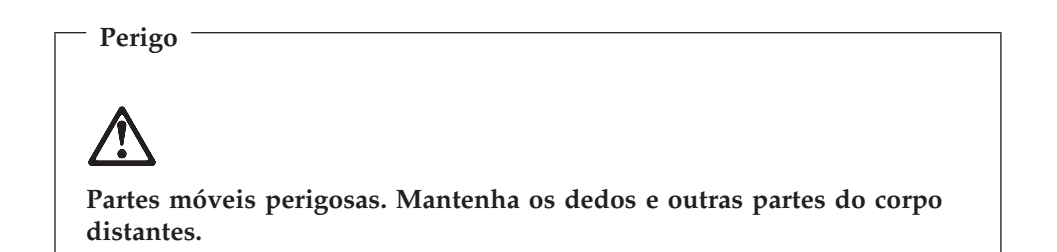

**Atenção:** Antes de substituir quaisquer CRUs, desligue o computador e aguarde de três a cinco minutos para que o computador esfrie antes de abrir a tampa.

#### **Cabos de Alimentação e Adaptadores de Energia**

Utilize apenas os cabos de alimentação e os adaptadores de energia fornecidos pelo fabricante do produto.

Nunca enrole um cabo de alimentação em volta do adaptador ou outro objeto. Isso pode tensionar o cabo de forma que possa sofrer desgastes, rachaduras ou enrugamentos. Isso pode apresentar um risco para a segurança.

Arrume os cabos de alimentação fora da passagem normal das pessoas para evitar que sejam pisados ou comprimidos pelos objetos.

<span id="page-9-0"></span>Mantenha os adaptadores e cabos de alimentação longe dos líquidos. Por exemplo, não os deixe próximos a pias, banheiras, banheiros ou sobre pisos limpos com produtos líquidos. Líquidos podem causar um curto-circuito, especialmente se o cabo ou o adaptador de energia tiver sido tensionado devido ao uso incorreto. Líquidos também podem causar corrosão gradual nos terminais do cabo de alimentação de energia e/ou nos terminais do conector do adaptador que podem eventualmente resultar em superaquecimento.

Sempre conecte os cabos de alimentação e sinalize os cabos na ordem correta e assegure-se de que todos os conectores do cabo de alimentação de energia estejam conectados completamente e com segurança aos receptáculos.

Não utilize nenhum adaptador de energia que apresente corrosão nos pinos de entrada AC e/ou apresente sinais de superaquecimento (como plástico derretido) no entrada AC ou em qualquer parte do adaptador de energia.

Não utilize nenhum cabo de alimentação de energia em que os contatos elétricos em qualquer uma das extremidades apresentem sinais de corrosão ou superaquecimento ou se o cabo de alimentação de energia apresentar qualquer tipo de dano.

#### **Cabos de Extensão e Dispositivos Relacionados**

Assegure-se de que os cabos de extensão, os protetores contra surto, as fontes de alimentação ininterruptas e os cabos de alimentação utilizados estejam de acordo com os requisitos elétricos do produto. Nunca sobrecarregue esses dispositivos. Se os cabos de alimentação forem utilizados, a carga não deverá exceder a taxa de entrada do cabo de alimentação de energia. Consulte um eletricista para obter informações adicionais, se tiver perguntas sobre cargas de energia, requisitos de alimentação de energia e taxas de entrada.

#### **Plugue e Tomadas**

Se um receptáculo (tomada de força) que você pretende utilizar com o computador parecer danificado ou corroído, não o utilize até que seja substituído por um eletricista qualificado.

Não envergue ou modifique o plugue. Se o plugue estiver danificado, entre em contato com o fabricante para obter uma substituição.

Alguns produtos estão equipados com um plugue de três pinos. Esse plugue se adapta apenas a uma tomada aterrada. Esse é um recurso seguro. Não danifique esse recurso de segurança ao tentar inseri-lo em uma tomada não aterrada. Se você não conseguir inserir o plugue em uma tomada, entre em contato com um eletricista para obter um adaptador de tomada aprovado ou para substituir a tomada por uma que permita esse recurso de segurança. Nunca sobrecarregue uma tomada. A carga total do sistema não deve exceder <span id="page-10-0"></span>80 por cento da taxa de circuito derivado. Consulte um eletricista para obter informações adicionais, se tiver perguntas sobre cargas de energia e taxas de circuito derivado.

Certifique-se de que a tomada de força que você está utilizando esteja apropriadamente instalada, facilmente acessível e localizada próxima ao equipamento. Não estenda completamente os cabos de alimentação de maneira que tensione os cabos.

Conecte e desconecte o equipamento cuidadosamente da tomada elétrica.

#### **Baterias**

Todos os computadores pessoais fabricados pela Lenovo contêm uma bateria do tipo moeda não recarregável para fornecer energia para o relógio do sistema. Além disso, muitos produtos móveis, como notebooks ThinkPad, utilizam um conjunto de baterias recarregáveis para fornecer energia ao sistema quando no modo portátil. As baterias fornecidas pela Lenovo para utilização com seu produto foram testadas para compatibilidade e devem ser substituídas somente por peças aprovadas.

Nunca tente abrir ou consertar uma bateria. Não comprima, perfure ou incinere a bateria ou provoque curto-circuito nos contatos de metal. Não derrame água ou outros líquidos sobre ela. Somente recarregue a bateria seguindo estritamente as instruções incluídas na documentação do produto.

O uso excessivo ou inadequado da bateria pode causar superaquecimento, o qual pode provocar a saída de gases ou chamas na bateria ou na célula de moeda. Se a bateria estiver danificada ou se perceber que está descarregando ou ainda o acúmulo de materiais estranhos nas partes metálicas, pare de utilizá-la e peça substituição para o fabricante.

Poderá haver desgaste nas baterias quando não utilizadas por longos períodos. Deixar uma bateria recarregável (particularmente, a de Lítio-Íon) não utilizada em um estado descarregado poderá aumentar o risco de curto-circuito, podendo reduzir sua vida útil e também apresentar risco de segurança. Não deixe as baterias recarregáveis de Lítio-Íon completamente descarregadas nem guarde-as nesse estado.

### **Aquecimento e Ventilação do Produto**

Os computadores geram aquecimento quando ligados e quando as baterias estão sendo carregadas. Os PCs notebook podem gerar uma quantidade significativa de aquecimento devido ao seu tamanho compacto. Sempre siga essas precauções básicas:

v Não deixe a base do computador sobre suas pernas ou em contato com qualquer parte de seu corpo durante muito tempo enquanto ele estiver em funcionamento ou carregando a bateria. O computador aquece um pouco

<span id="page-11-0"></span>durante a operação normal. O contato excessivo com o corpo pode causar desconforto ou, possivelmente, queimaduras na pele.

- Não opere o computador ou carregue a bateria próximo a materiais inflamáveis ou em ambientes explosivos.
- v Slots de ventilação, ventiladores e/ou dissipadores de calor são fornecidos com o produto para segurança, conforto e operação confiável. Esses recursos podem inadvertidamente ser bloqueados quando o produto é colocado sobre uma cama, sofá, tapete ou outras superfícies flexíveis. Nunca bloqueie, cubra ou desative esses recursos.

Você deve inspecionar o acúmulo de pó em seu computador desktop pelo menos uma vez a cada três meses. Antes de inspecionar seu computador, desligue a energia e desconecte o cabo de alimentação do computador da tomada elétrica; em seguida, remova qualquer pó das ventilações e perfurações do painel. Se você observar acúmulo de pó, deve também examinar e remover o pó da parte interna do computador, incluindo as entradas para dissipação de calor, as ventilações da fonte de alimentação e os ventiladores. Sempre desligue e desligue o computador da tomada antes de abrir a tampa. Se possível, evite operar seu computador a menos de 60 centímetros de áreas de tráfego intenso. Se precisar operar seu computador em uma área de muito tráfego ou próximo de uma, deve inspecionar e, se necessário, limpar seu computador com maior freqüência.

Para sua segurança e para manter um desempenho otimizado do computador, sempre siga três precauções básicas com seu computador desktop:

- v Mantenha a tampa fechada sempre que o computador estiver conectado.
- v Inspecione regularmente o acúmulo de pó na parte externa do computador.
- v Remova o pó das ventilações e de quaisquer perfurações no painel. Limpezas mais freqüentes podem ser necessárias para computadores em áreas empoeiradas ou de muito tráfego.
- v Não bloqueie nem restrinja o fluxo de ar na parte frontal do computador.
- v Não bloqueie as ventilações de fluxo de ar na parte externa do computador.
- v Não armazene nem opere seu computador dentro de um móvel, pois isso pode aumentar o rico de superaquecimento.
- v As temperaturas dos fluxos de ar para dentro do computador não devem exceder 35° C (95° F).
- v Não utilize dispositivos de filtragem de ar que não sejam do ThinkCentre.

#### **Segurança da Unidade de CD e DVD**

As unidades de CD e DVD giram os discos em uma alta velocidade. Se um CD ou DVD estiver rachado ou de alguma outra forma estiver fisicamente danificado, é possível que ele se quebre ou até mesmo despedace quando a

<span id="page-12-0"></span>unidade de CD for utilizada. Para proteger contra possíveis acidentes pessoais decorrentes dessa situação e para reduzir o risco de danos à máquina, faça o seguinte:

- Sempre armazene os discos de CD/DVD em sua embalagem original
- Sempre armazene os discos de CD/DVD ao abrigo da luz e em lugares frescos
- v Remova os discos de CD/DVD do computador quando não estiverem em uso.
- v Não envergue ou flexione os discos de CD/DVD ou force-os para dentro do computador ou de sua embalagem
- v Verifique se os discos de CD/DVD não estão rachados antes de cada utilização. Não utilize discos rachados ou danificados

#### **Informações Adicionais sobre Segurança**

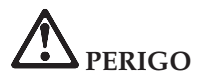

**A corrente elétrica proveniente de cabos de alimentação, de telefone e de comunicação é perigosa. Para evitar risco de choque elétrico, conecte e desconecte os cabos conforme demonstrado a seguir, ao instalar, transportar ou abrir as tampas deste produto ou dos dispositivos a ele conectados. Se o cabo de alimentação de 3 pinos for fornecido com este produto, ele deve ser utilizado com uma tomada adequadamente aterrada.**

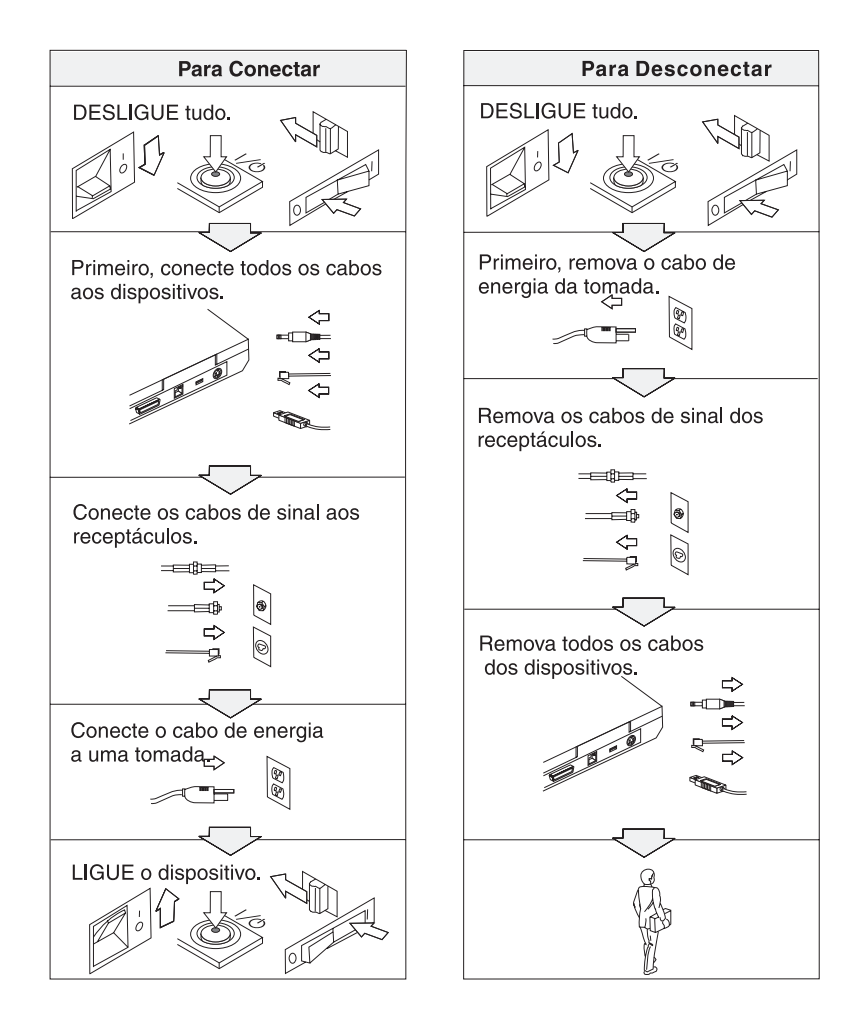

# **PERIGO**

**Reduza o risco de incêndio e de choque elétrico seguindo sempre as precauções básicas de segurança, que incluem o seguinte:**

- v **Não utilize o computador na água ou próximo à água.**
- v **Durante tempestades com raios:**
	- **Não utilize o computador com o cabo telefônico conectado.**
	- **Não conecte ou desconecte o cabo de telefone da tomada na parede.**

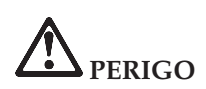

**A bateria deve ser armazenada em temperatura ambiente, com aproximadamente 30 a 50% de sua capacidade de carga. Recomendamos que a bateria seja carregada ao menos uma vez por ano para evitar descarga excessiva.**

# **PERIGO**

**Se a bateria recarregável for substituída incorretamente, haverá risco de explosão. A bateria possui uma pequena quantidade de substâncias perigosas. Para evitar possíveis ferimentos:**

- v **Substitua a bateria apenas por uma do tipo recomendado pela Lenovo.**
- v **Mantenha a bateria longe do fogo.**
- v **Não a exponha à água ou à chuva.**
- v **Não tente desmontá-la.**
- v **Não cause curto-circuito nela.**
- v **Mantenha-a longe de crianças.**

**Não jogue a bateria no lixo que é depositado em aterros sanitários. Para descartar a bateria, obedeça a legislação ou às regulamentações locais e as normas de segurança de sua empresa.**

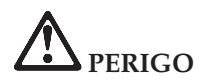

**Se a bateria de reserva for substituída incorretamente, haverá risco de explosão.**

**A bateria de lítio contém lítio e pode explodir se não for utilizada, manuseada e descartada de maneira correta.**

**Substitua a bateria apenas por outra do mesmo tipo.**

**Para evitar possíveis ferimentos ou morte, não: (1) jogue ou coloque a bateria na água, (2) permita que a bateria se aqueça a mais de 100 °C (212 °F) ou (3) tente consertar ou desmontar a bateria. Descarte-a conforme requerido pelas leis e regulamentos locais e pelos padrões de segurança da sua empresa.**

# **PERIGO**

**Siga a instrução abaixo ao instalar ou reconfigurar o opcional CDC ou Mini PCI.**

**Para evitar perigo de choque, desconecte todos os cabos e o adaptador de corrente alternada ao instalar o opcional CDC ou Mini PCI ou ao abrir as tampas do sistema ou de dispositivos conectados. A corrente elétrica proveniente de cabos de alimentação, de telefone e de comunicação é perigosa.**

#### **CUIDADO:**

**Após adicionar ou fazer upgrade de um CDC ou de uma Placa Mini-PCI, ou ainda de um cartão de memória, não utilize seu computador antes de fechar a tampa. Nunca utilize o computador com a tampa aberta.**

#### **CUIDADO:**

**A lâmpada fluorescente da LCD (Liquid Crystal Display) contém mercúrio. Não a coloque no lixo que é depositado em aterros sanitários. Descarte a lâmpada conforme solicitado pela legislação ou pelas regulamentações locais.**

**O LCD é feito de vidro e o manuseio brusco ou a queda do computador podem quebrá-la. Se o LCD quebrar e o fluido interno espirrar em seus olhos ou mãos, lave imediatamente as áreas afetadas com água durante, pelo menos, 15 minutos; se houver sintomas depois da lavagem, solicite cuidados médicos.**

<span id="page-16-0"></span>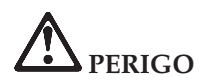

**Para reduzir o risco de incêndio, choque elétrico ou ferimentos durante a utilização de equipamento telefônico, siga sempre as precauções básicas de segurança, tais como:**

- v **Nunca instale a fiação de telefone durante uma tempestade com raios.**
- v **Nunca instale tomadas de telefone em locais molhados, a menos que a tomada tenha sido criada especificamente para locais molhados.**
- v **Nunca toque em fios ou terminais telefônicos não-isolados, a menos que a linha de telefone tenha sido desconectada na interface da rede.**
- v **Tome cuidado ao instalar ou modificar linhas de telefone.**
- v **Evite usar um telefone (exceto um telefone sem-fio) durante uma tempestade com raios. Pode existir o risco remoto de um choque elétrico provocado por raio.**
- v **Não utilize o telefone para comunicar um vazamento de gás enquanto estiver próximo à área em que ocorreu o vazamento.**
- v **Utilize apenas cabos telefônicos número 26 AWG ou de maior espessura (mais grossos).**

#### **Declaração de Conformidade de Laser**

Uma unidade de armazenamento ótico (dispositivo), como uma unidade de CD-ROM, CD-RW, DVD-ROM e SuperDisk, que pode ser instalada no computador ThinkPad é um produto a laser. A etiqueta de classificação da unidade (mostrada a seguir) está localizada na superfície da unidade.

CLASS 1 LASER PRODUCT LASER KLASSE 1 LUOKAN 1 LASERLAITE APPAREIL A LASER DE CLASSE 1 KLASS 1 LASER APPARAT

A unidade é certificada pelo fabricante em conformidade com os requisitos do Subcapítulo J da norma DHHS 21 CFR (Department of Health and Human Services 21 Code of Federal Regulations) para produtos a laser da Classe 1, na data de fabricação.

Em outros países, as unidades são certificadas em conformidade com os requisitos das normas IEC825 e EN60825 para produtos a laser da Classe 1.

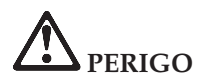

**Não abra a unidade de armazenamento ótico; não existem peças que possam ser consertadas ou ajustes que possam ser feitos pelo usuário dentro dela.**

**A utilização de controles, ajustes ou a execução de procedimentos diferentes dos especificados nesta documentação pode resultar em exposição perigosa à radiação.**

Produtos a laser da Classe 1 não são considerados perigosos. O projeto do sistema a laser e da unidade de armazenamento ótico assegura que não há exposição à radiação a laser acima do nível da Classe 1 durante a operação normal, manutenção pelo usuário ou manutenção por profissionais.

Algumas unidades contêm diodo de laser integrado da Classe 3A. Observe este aviso:

# **PERIGO**

Emite radiação a laser visível e invisível quando aberto. Evite exposição visual direta. Não olhe diretamente para o feixe a olho nu ou com instrumentos óticos.

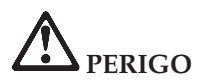

**Mantenha os materiais de embalagem fora do alcance das crianças para prevenir o risco de sufocamento por embalagens plásticas.**

Diversos produtos e acessórios para PC contêm cabos ou fios, tais como cabos de alimentação ou cabos para conectar acessórios a um PC. Se este produto tiver tais cabos ou fios, observe este aviso:

**AVISO:** O manuseio dos cabos que acompanham este produto ou dos cabos associados aos acessórios vendidos com este produto causará exposição ao chumbo, um elemento químico reconhecido no Estado da Califórnia como causador de câncer, de defeitos congênitos ou outros problemas associados à reprodução. *Lave as mãos após o manuseio*.

Guarde essas instruções.

## <span id="page-18-0"></span>**Avisos Importantes para Usuários**

#### **Avisos Importantes de Regulamentação para Usuários**

O computador ThinkPad R50 Series está de acordo com os padrões de segurança e de freqüência de rádio de qualquer país ou região no qual ele foi aprovado para utilização wireless. É solicitado que você instale e utilize seu computador ThinkPad em estrita conformidade com os regulamentos de RF locais. Antes de utilizar o computador ThinkPad R50 Series, localize e leia o *Aviso de Regulamentação do ThinkPad R50 Series*, o aviso que complementa este Guia de Serviços e Resolução de Problemas. Os avisos estão incluídos no pacote com esta publicação.

#### **Informações sobre a Capacidade do Disco Rígido**

Em vez de fornecer um CD de recuperação ou um CD do Windows® com seu computador, a Lenovo fornece métodos mais simples para realizar tarefas geralmente associadas a esses CDs. Os arquivos e programas para estes métodos alternativos estão em seu disco rígido, o que elimina a necessidade de localizar CDs guardados em lugares que você não lembra e elimina os problemas associados à utilização de uma versão incorreta do CD.

O backup completo de todos os arquivos e programas que a Lenovo pré-instalou em seu computador reside em uma seção ou partição oculta do disco rígido. Embora estejam ocultos, os backups nas partições consomem espaço do disco rígido. Dessa forma, ao verificar a capacidade de seu disco rígido de acordo com o Windows, talvez você note que a capacidade total do disco parece ser menor do que a capacidade esperada. Essa discrepância é explicada pelo conteúdo da partição oculta. (Consulte ["Recuperando](#page-55-0) o Software Pré-instalado" na página 34).

Para obter informações adicionais sobre a recuperação do seu disco rígido ao conteúdo original pré-instalado, consulte a fonte de ajuda integrada ao sistema, o Access IBM. Pressione o botão azul Access IBM ou clique no ícone do Access IBM em seu desktop e, em seguida, pesquise a seção Learn de vários tópicos que abrangem a execução de backups e a recuperação.

### <span id="page-20-0"></span>**Localizando Informações com o Access IBM**

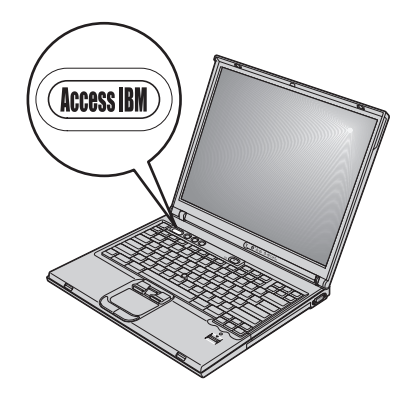

O botão azul Access IBM pode ajudá-lo em diversas situações, quer o computador esteja funcionando normalmente ou não. Em seu desktop, pressione o botão Access IBM para abrir o Access IBM. O Access IBM é o centro de ajuda integrado do seu computador que fornece ilustrações informativas e instruções fáceis de seguir para inicialização e para que ele permaneça produtivo. Você também pode utilizar o botão Access IBM para interromper a seqüência de inicialização de seu computador e iniciar o Rescue and Recovery™ (Access IBM Predesktop Area em alguns modelos). Se o Windows não for iniciado corretamente, pressione o botão Access IBM durante a seqüência de inicialização do computador e inicie o Rescue and Recovery. Utilize essa área para executar diagnósticos, restaurar seus backups (contanto que você tenha feito backups utilizando o Rescue and Recovery (o Rapid Restore Ultra em alguns modelos)), restaurar o conteúdo de fábrica (ou seja, o conteúdo de quando você recebeu seu computador), iniciar um utilitário que permite alterar sua seqüência de inicialização e obter informações essenciais do sistema e iniciar o BIOS Setup Utility, onde é possível verificar e alterar as configurações do BIOS.

Pressione o botão Access IBM para abrir o aplicativo que disponibiliza todos os recursos da Lenovo para você. Na próxima página, será exibida a página de Boas-vindas do Access IBM, que explica como cada parte do Access IBM pode ajudá-lo.

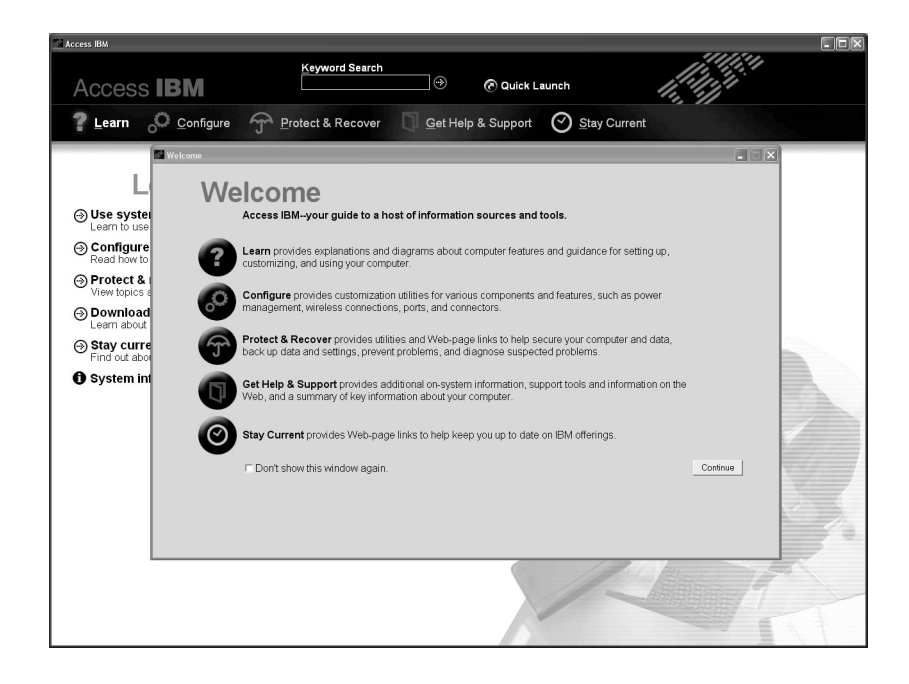

Alguns tópicos do sistema de ajuda contêm um trecho breve de vídeo que mostra como executar determinadas tarefas, tais como a substituição da bateria, a inserção de uma PC card ou a atualização da memória. Utilize os controles mostrados para reproduzir, parar e rebobinar o trecho de vídeo.

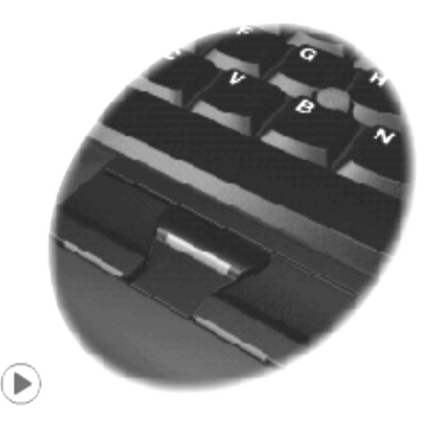

**Nota:** Se um dispositivo inicializável for conectado ao computador e a prioridade de inicialização desse dispositivo for superior a IDE HDD, o computador será inicializado a partir desse dispositivo.

## <span id="page-22-0"></span>**Capítulo 1. Visão Geral de Seu Novo Computador ThinkPad**

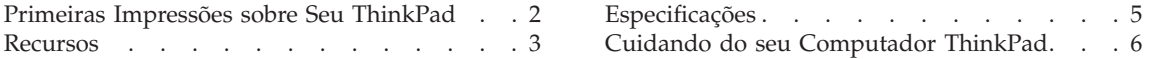

### <span id="page-23-0"></span>**Primeiras Impressões sobre Seu ThinkPad**

## **Vista Frontal** Indicadores de status do sistema Vídeo do computador Botão Access IBM **TrackPoint** Indicadores de status de energia ₯ Conector de monitor externo Ultrabay Enhanced Touch pad Leitor de impressão digital

**Vista Posterior**

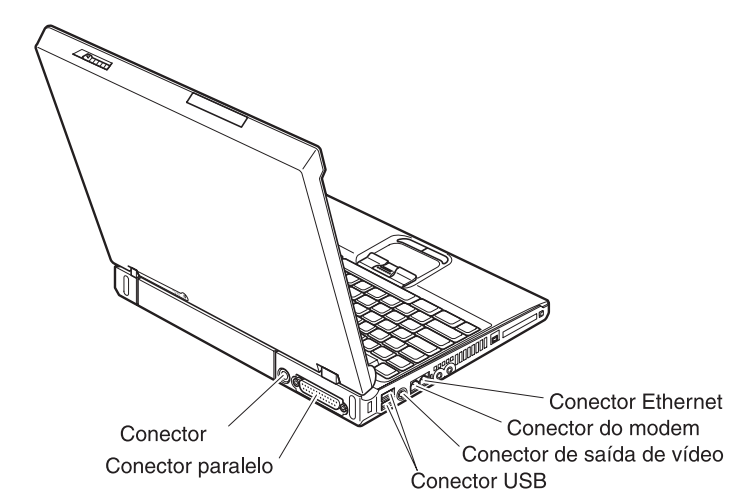

#### <span id="page-24-0"></span>**Recursos**

#### **Processador**

- Processador Intel® Pentium® M
- Processador Intel<sup>®</sup> Celeron<sup>®</sup> M

#### **Memória**

- DRAM (Dynamic Random Access Memory) síncrona com DDR (Double Data Rate) (em alguns modelos)
- v DRAM (Dynamic Random Access Memory) síncrona com DDRII (Double Data Rate II) (em alguns modelos)

**Suporte à Velocidade de Memória:** O computador poderá não operar em todas as velocidades de memória (MHz). Um sistema projetado para uma velocidade de memória mais lenta poderá utilizar memória mais rápida, mas operará apenas na velocidade mais lenta.

#### **Dispositivo de armazenamento**

• Unidade de disco rígido de 2,5 Pol.

#### **Vídeo**

O monitor colorido utiliza tecnologia TFT:

- v Tamanho: 14,1 Pol. ou 15,0 Pol. dependendo do modelo
- Resolução:
	- LCD: 1024 por 768
	- Monitor externo: Até 2048 por 1536
- Controle de brilho

#### **Teclado**

- v Leitora de impressões digitais (em alguns modelos)
- v Tecla 87, tecla 88 ou tecla 92
- UltraNav<sup>™</sup> (TrackPoint<sup>®</sup> e touch pad)

**Nota:** Alguns computadores ThinkPad têm somente TrackPoint, sem um touch pad e seus botões.

- Tecla de função Fn
- Botão Access IBM
- v Botões de controle de volume
- ThinkLight $^{\mathsf{TM}}$

#### **Interface externa**

- Conector paralelo (IEEE 1284A)
- v Conector de monitor externo
- v Slots ExpressCard/PC Card (o slot superior: ExpressCard, o slot inferior: PC Card Tipo I ou Tipo II)

#### *Recursos*

**Nota:** Alguns modelos têm somente slots de PC Card (PC Card Tipo II ou Tipo III).

- Conector do headphone estéreo
- Conector de microfone
- v Conector de saída de vídeo (Vídeo S)
- 2 conectores USB (Universal Serial Bus)
- Conector IEEE 1394 (em alguns modelos)
- Porta infravermelha
- Conector de telefone RJ11
- Conector Ethernet RJ45
- v Ultrabay™ Avançado
- v Conector de acoplamento
- v Recurso de LAN wireless integrada (em alguns modelos)
- v Recurso *Bluetooth* integrado (em alguns modelos)

### <span id="page-26-0"></span>**Especificações**

#### **Tamanho**

#### **Modelo de 14 polegadas**

- Largura: 314 mm (12,4 Pol.)
- Profundidade: 260 mm (10,2 Pol.)
- Altura: parte frontal 34 mm (1,35 Pol.), parte traseira 37 mm (1,46 Pol.)

#### **Modelo de 15 polegadas**

- Largura: 332 mm (13,1 Pol.)
- Profundidade: 269 mm (10,6 Pol.)
- Altura: parte frontal 37 mm (1,46 Pol.), parte traseira 40 mm (1,58 Pol.)

#### **Ambiente**

- v Altitude máxima sem pressurização: 3.048 m (10.000 pés)
- Temperatura
	- Em altitudes de até 2.438 m (8.000 pés)
		- Operando sem disquete: 5° a 35°C (41° a 95°F)
		- Operando com um disquete: 10° a 35°C (50° a 95°F)
		- Fora de operação: 5° a 43°C (41° a 110°F)
	- Em altitudes acima de 2.438 m (8.000 pés)
		- Temperatura de operação máxima, 31,3°C (88° F)

**Nota:** Quando a bateria é carregada, sua temperatura deve ser de pelo menos  $10^{\circ}$ C (50 $^{\circ}$ F).

- Umidade relativa:
	- Operando sem disquete na unidade: 8% a 90%
	- Operando com disquete na unidade: 8% a 80%

#### **Saída de calor**

• Máximo de 72 W (246 Btu/h)

#### **Fonte de alimentação (AC Adapter)**

- v Entrada de onda senoidal de 50 a 60 Hz
- v Taxa de entrada do AC Adapter: 100-240 V AC, 50 a 60 Hz

#### **Bateria**

- Bateria de Lítio-íon (Li-Ion)
	- Voltagem nominal: 10,8 V DC
	- Capacidade: 4,4 AH

#### <span id="page-27-0"></span>**Cuidando do seu Computador ThinkPad**

Embora seu computador tenha sido projetado para funcionar de modo confiável em ambientes normais de trabalho, é necessário utilizá-lo com muito cuidado. Seguindo essas dicas importantes, você obterá o máximo de utilização e prazer de seu computador.

#### **Dicas Importantes:**

#### **Tenha cuidado com o local e a maneira como você trabalha**

- v Não deixe a base do computador sobre suas pernas ou em contato com qualquer parte de seu corpo durante muito tempo enquanto ele estiver em funcionamento ou carregando a bateria. Seu computador dissipa calor durante o funcionamento normal. Esse calor está relacionado ao nível de atividade do sistema e ao nível de carga da bateria. O contato constante com seu corpo, mesmo através de roupas, pode causar desconforto e, eventualmente, queimadura na pele.
- v Sempre coloque líquidos distantes de seu computador e mantenha-o longe de fontes de água (para evitar o perigo de choque elétrico).
- v Mantenha os materiais de embalagem fora do alcance de crianças para evitar o risco de sufocamento com as embalagens plásticas.
- v Mantenha o seu computador longe de ímãs, telefones celulares ligados, dispositivos elétricos ou alto-falantes (dentro de 13 cm/5 Pol. de distância).
- Evite expor seu computador a temperaturas extremas (abaixo de  $5^{\circ}C/41^{\circ}F$ ou superiores a 35°C/95°F).

#### **Seja cuidadoso com o seu computador**

- v Evite colocar quaisquer objetos (incluindo papéis) entre a tela e o teclado ou sob o teclado.
- v Não derrube, bata com força, arranhe, deforme, vibre, empurre ou coloque objetos pesados em cima do computador, da tela ou dos dispositivos externos.
- v A tela do computador é projetada para ser aberta e utilizada em um ângulo um pouco maior que 90 graus. Não abra a tela além de 180 graus, pois isso pode danificar a dobradiça do computador.

#### **Transporte seu computador adequadamente**

- v Antes de mover seu computador, assegure-se de remover qualquer mídia, desligar os dispositivos conectados e desconectar os fios e os cabos.
- v Certifique-se de que o seu computador esteja no modo de espera ou de hibernação ou desligue-o antes de movê-lo. Isso evitará danos na unidade de disco rígido e a perda de dados.
- v Ao levantar o seu computador, segure-o pela parte inferior. Não levante ou segure seu computador pela tela.

• Utilize uma maleta de transporte de boa qualidade, que proporcione proteção adequada. Não coloque o computador em uma maleta ou bolsa apertada.

#### **Guarde as mídias e as unidades de armazenamento adequadamente**

- v Evite inserir disquetes em ângulo e colocar disquetes com várias etiquetas ou etiquetas soltas, pois estas podem ficar presas na unidade.
- v Se seu computador tiver uma unidade óptica como uma unidade de CD, DVD ou CD-RW/DVD, não toque na superfície de um disco ou nas lentes na bandeja.
- v Aguarde até ouvir um clique do CD ou do DVD no eixo central de uma unidade óptica como uma unidade de CD, DVD ou CD-RW/DVD antes de fechar a bandeja.
- v Ao instalar sua unidade de disco rígido, disquete, unidade de CD, DVD ou CD-RW/DVD, siga as instruções fornecidas com seu hardware e aplique pressão apenas onde for necessário no dispositivo. Consulte o Access IBM, seu sistema de ajuda integrado, para obter informações sobre como substituir sua unidade de disco rígido (abra o Access IBM pressionando o botão Access IBM).

#### **Tenha cuidado ao definir senhas**

v Lembre-se das suas senhas. Se você esquecer a senha de supervisor ou de unidade de disco rígido, a Lenovo não a redefinirá e talvez seja necessário substituir a placa do sistema ou a unidade de disco rígido.

#### **Outras dicas importantes**

- v O modem do computador pode utilizar apenas uma rede de telefone analógica, ou uma PSTN (Public-Switched Telephone Network. Não conecte o modem a uma linha PBX (Private Branch Exchange) ou a qualquer outra extensão de linha telefônica digital, porque isso poderia danificar seu modem. As linhas telefônicas analógicas são utilizadas freqüentemente em casa, enquanto as linhas telefônicas digitais são utilizadas em hotéis ou escritórios. Se você tiver dúvidas sobre o tipo de linha telefônica que está sendo utilizada, entre em contato com a companhia telefônica.
- v Seu computador pode possuir um conector Ethernet como um conector de modem. Se assim for, verifique se a conexão dos cabos de comunicação está correta e se o conector não está danificado. Consulte o Access IBM, seu sistema de ajuda integrado, para obter informações sobre a localização desses conectores (pressione o botão do Access IBM para abrir o Access IBM).
- v Registre seus produtos ThinkPad na Lenovo (consulte a página da Web: www.lenovo.com/register). Esse procedimento auxilia as autoridades na

devolução de seu computador em caso de perda ou roubo. Além disso, o registro do computador permite que a Lenovo o avise sobre possíveis informações técnicas e upgrades.

- v Somente um técnico de manutenção autorizado para o ThinkPad poderá desmontar e consertar o seu computador.
- v Não modifique ou coloque fita adesiva nas travas, com o objetivo de manter a tela aberta ou fechada.
- v Tome cuidado ao virar seu computador enquanto o adaptador de corrente alternada estiver conectado. Isso pode quebrar o plugue do adaptador.
- v Desligue o computador se estiver substituindo um dispositivo no compartimento do dispositivo ou verifique se o dispositivo aceita troca a quente ou semi-quente.
- Se você estiver trocando unidades no computador, reinstale as faces plásticas do painel (se fornecidas).
- v Guarde suas unidades de disco rígido, disquete, CD, DVD e CD-RW/DVD externas e removíveis em contêineres ou embalagens apropriados quando eles não estiverem sendo utilizados.
- v Antes de instalar qualquer um dos dispositivos a seguir, toque uma mesa de metal ou um objeto de metal aterrado. Essa ação reduz qualquer eletricidade estática no corpo. A eletricidade estática pode danificar o dispositivo.
	- PC Card
	- Smart Card
	- Memory Card, como SD Card, Memory Stick e MultiMediaCard
	- Módulo de memória
	- Placa Mini-PCI
	- Placa-filha de Comunicação

#### **Limpando a tampa de seu computador**

Ocasionalmente, limpe seu computador da seguinte maneira:

- 1. Prepare uma mistura de uma pequena quantidade de detergente de cozinha (um que não contenha abrasivos ou produtos químicos fortes, tais como ácidos ou alcalinos). Utilize 5 partes de água para 1 parte de detergente.
- 2. Embeba em uma esponja o detergente diluído.
- 3. Retire o excesso de líquido da esponja.
- 4. Esfregue a tampa com a esponja, com movimentos circulares e tendo cuidado para não deixar escorrer líquido em excesso.
- 5. Esfregue a superfície para remover o detergente.
- 6. Enxagüe a esponja com água corrente.
- 7. Seque a tampa com a esponja limpa.
- 8. Seque a superfície novamente com um pano seco de algodão.
- 9. Aguarde até que a superfície seque completamente e remova quaisquer fibras do pano da superfície do computador.

#### **Limpando o teclado de seu computador**

- 1. Embeba um pano limpo e macio em álcool isopropílico.
- 2. Limpe a superfície de cada tecla com o pano. Limpe as teclas uma por uma; se limpar várias teclas ao mesmo tempo, o pano pode enganchar em uma tecla adjacente e possivelmente danificá-la. Certifique-se de não deixar pingar líquido por entre as teclas.
- 3. Deixe secar.
- 4. Para remover quaisquer migalhas de alimento e poeira embaixo das teclas, utilize um soprador de câmera com uma escova ou o ar frio de um secador de cabelo.

**Nota:** Evite utilizar produtos de limpeza diretamente sobre a tela ou o teclado.

#### **Limpando o vídeo de seu computador**

- 1. Esfregue suavemente o vídeo com um pano seco de algodão. Se você vir uma marca semelhante a um arranhão no vídeo, pode ser uma mancha passada do teclado ou da haste indicadora do TrackPoint quando a tampa foi pressionada de fora.
- 2. Limpe ou espane a mancha cuidadosamente com um pano seco e macio.
- 3. Se a mancha permanecer, umedeça um pano macio de algodão com água ou uma mistura de álcool isopropílico e água (em partes iguais).
- 4. Seque o máximo possível.
- 5. Esfregue novamente o vídeo; não deixe escorrer líquido no computador.
- 6. Certifique-se de secar a tela do computador antes de fechá-la.

#### **Cuidados com a Leitora de Impressões Digitais**

As seguintes ações poderiam danificar o leitor de impressão digital ou fazer com que ele não funcione corretamente:

- v Arranhar a superfície da leitora com um objeto duro e pontiagudo.
- v Arranhar a superfície da leitora com sua unha ou qualquer objeto duro.
- v Utilizar ou tocar a leitora com um dedo sujo.

Se você perceber qualquer uma das condições a seguir, limpe cuidadosamente a superfície da leitora com um pano seco, macio e que não solte fios:

v A superfície da leitora está suja ou manchada.

### *Cuidando do seu Computador ThinkPad*

- v A superfície da leitora está molhada.
- v A leitora geralmente falha ao cadastrar ou autenticar sua impressão digital.

## <span id="page-32-0"></span>**Capítulo 2. Solucionando Problemas do Computador**

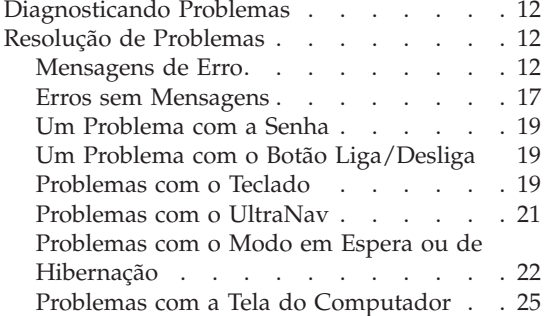

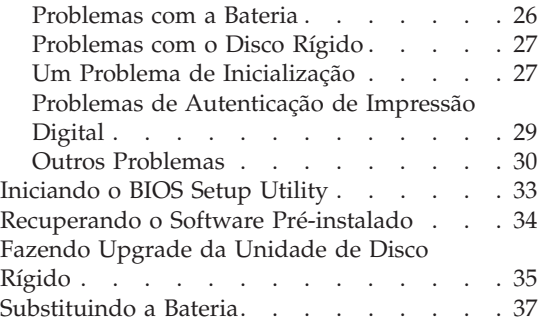

#### <span id="page-33-0"></span>**Diagnosticando Problemas**

Caso você tenha um problema com seu computador, é possível testá-lo utilizando o PC-Doctor® para Windows. Para executar o PC-Doctor para Windows, faça o seguinte:

- 1. Clique em **Iniciar**.
- 2. Mova o ponteiro para **Todos os Programas** (no Windows que não seja o Windows XP, **Programas**) e, em seguida, para **PC-Doctor para Windows**.
- 3. Clique em **PC-Doctor**.
- 4. Escolha um dos testes, a partir de **Categorias de Dispositivos** ou **Scripts de Teste**.

#### **Atenção**

A execução de qualquer teste pode demorar alguns minutos. Certifique-se de que você tenha tempo para executar o teste todo, não interrompa o teste enquanto ele é executado.

O **Teste do Sistema** dos **Scripts de Teste** executa alguns testes de componentes de hardware críticos, mas não executa todos os testes de diagnóstico no PC-Doctor para Windows. Se o PC-Doctor para Windows relatar que todos os testes no **Teste do Sistema** foram executados e que não havia problemas, considere a execução de mais testes no PC-Doctor para Windows.

Se você tiver que entrar em contato com o Centro de Suporte, não se esqueça de imprimir o log de teste para que você possa fornecer as informações rapidamente ao técnico de ajuda.

#### **Resolução de Problemas**

Caso você não localize seu problema aqui, consulte o Access IBM, seu sistema de ajuda integrado. Abra o Access IBM pressionando o botão Access IBM. A seção a seguir apenas descreve os problemas que poderão impedir você de acessar esse sistema de ajuda.

#### **Mensagens de Erro**

#### **Notas:**

- 1. Nos quadros, x pode representar qualquer caractere.
- 2. A versão do PC-Doctor referida aqui é o PC-Doctor para Windows.

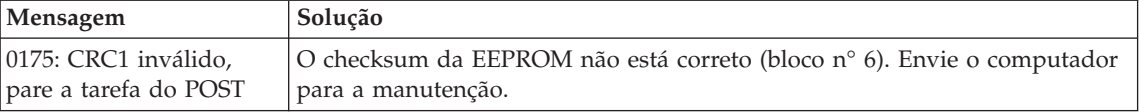

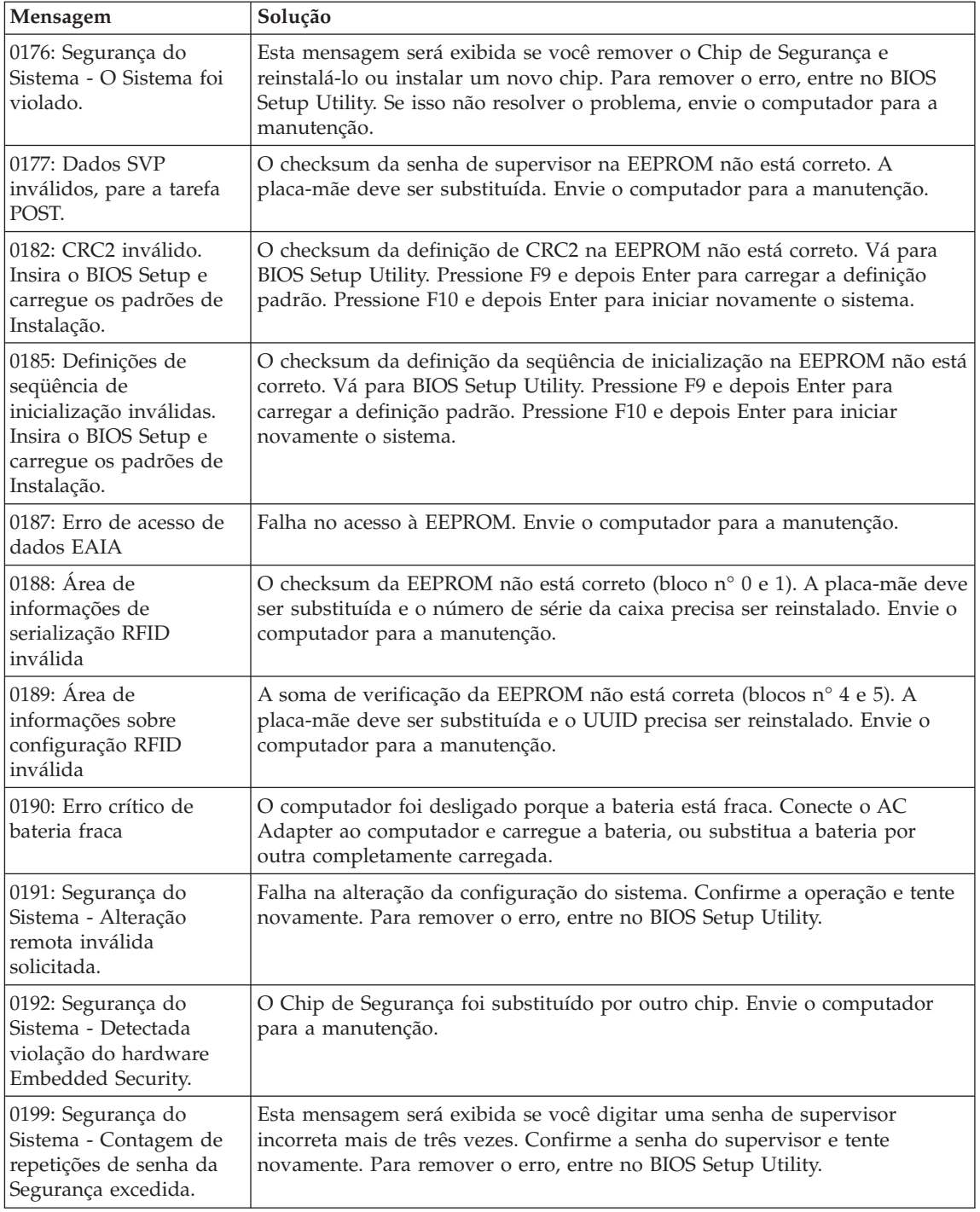

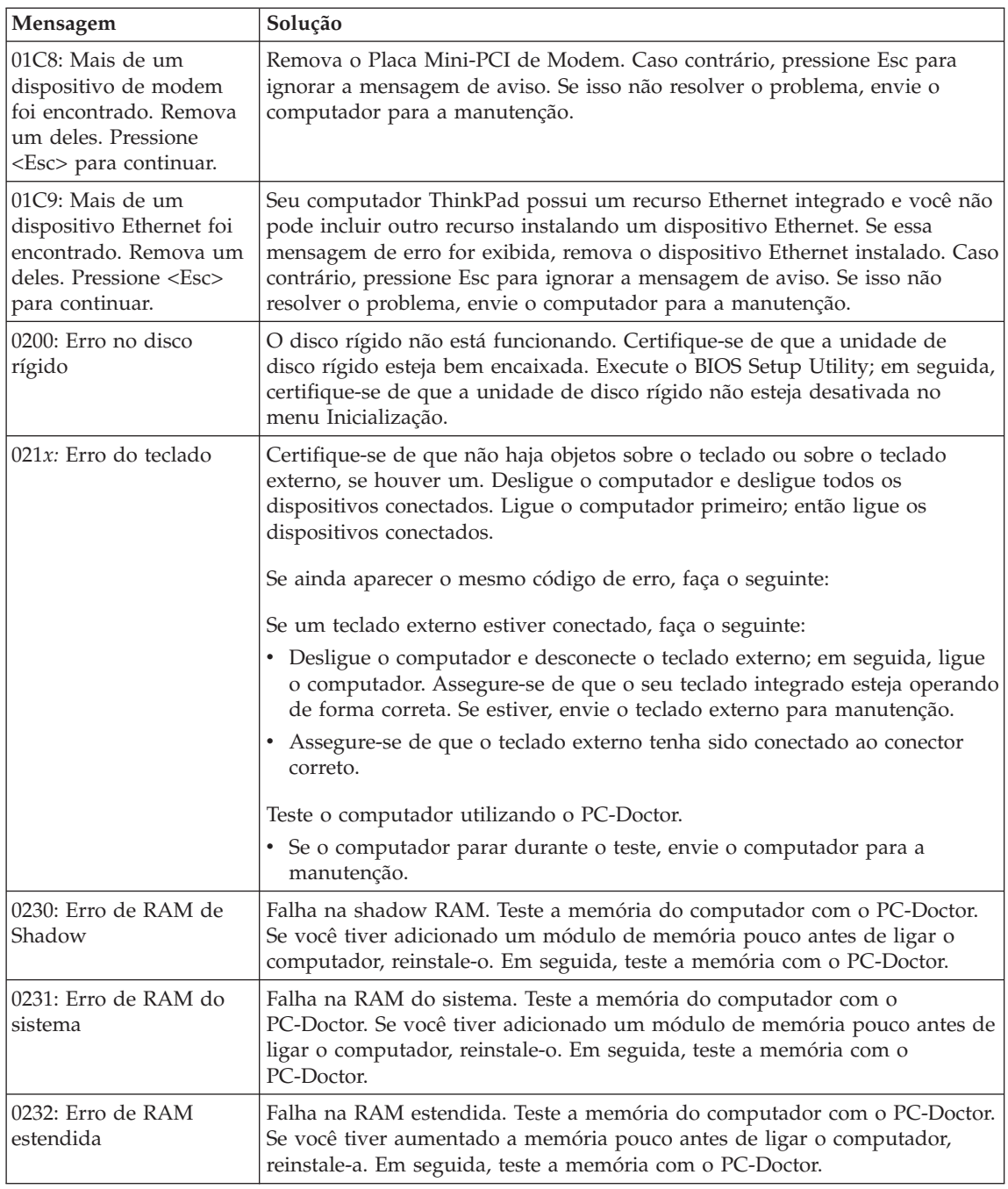
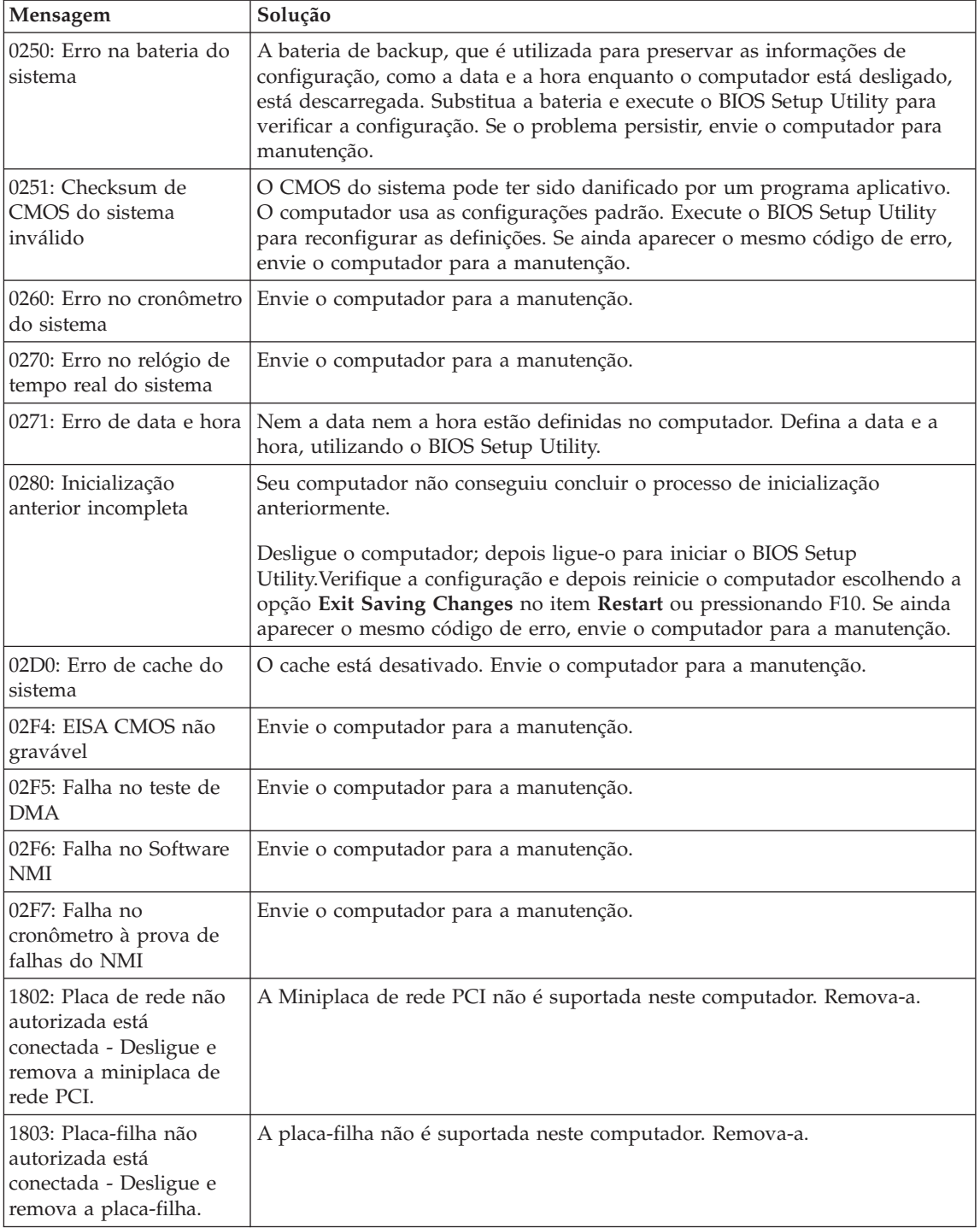

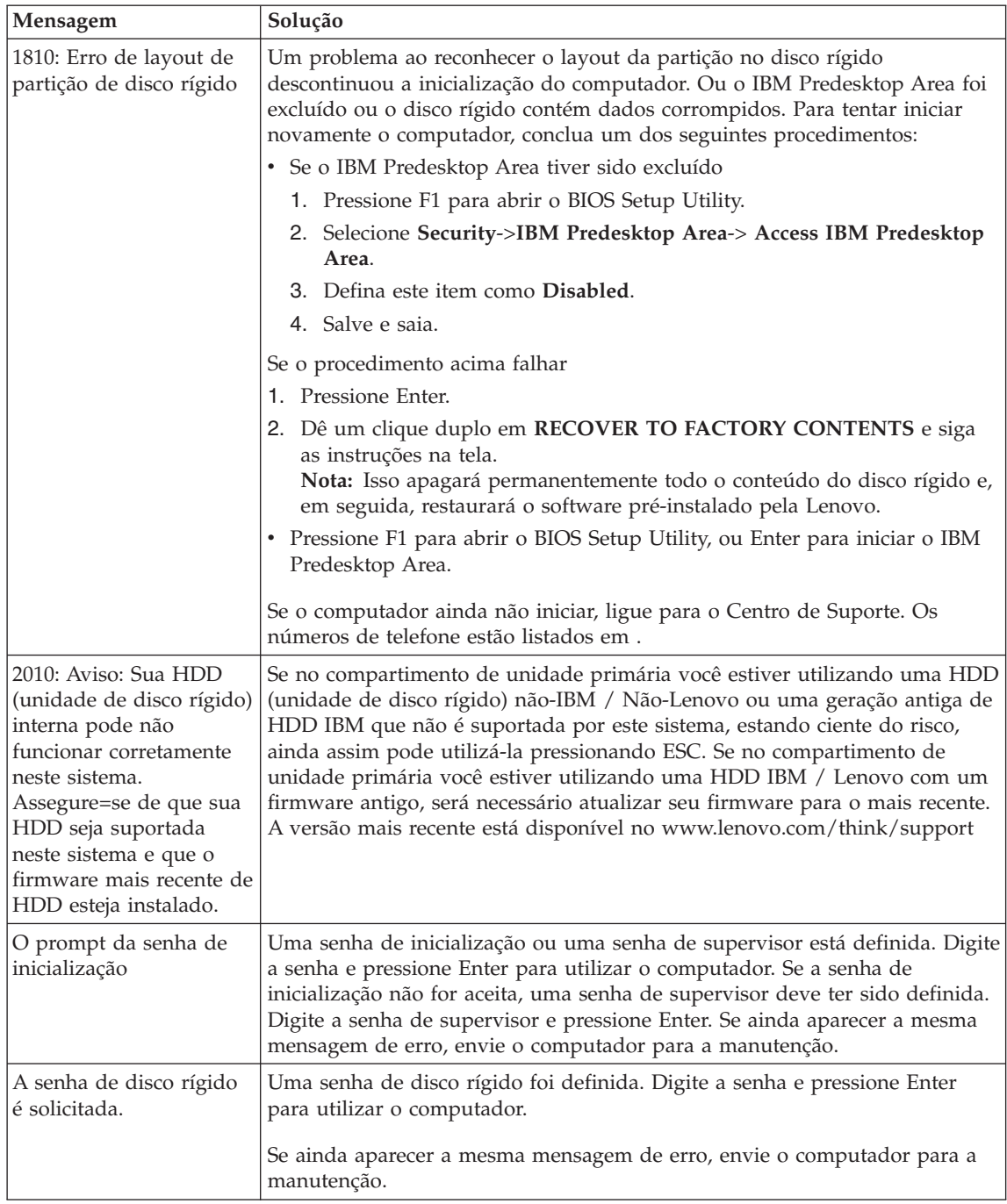

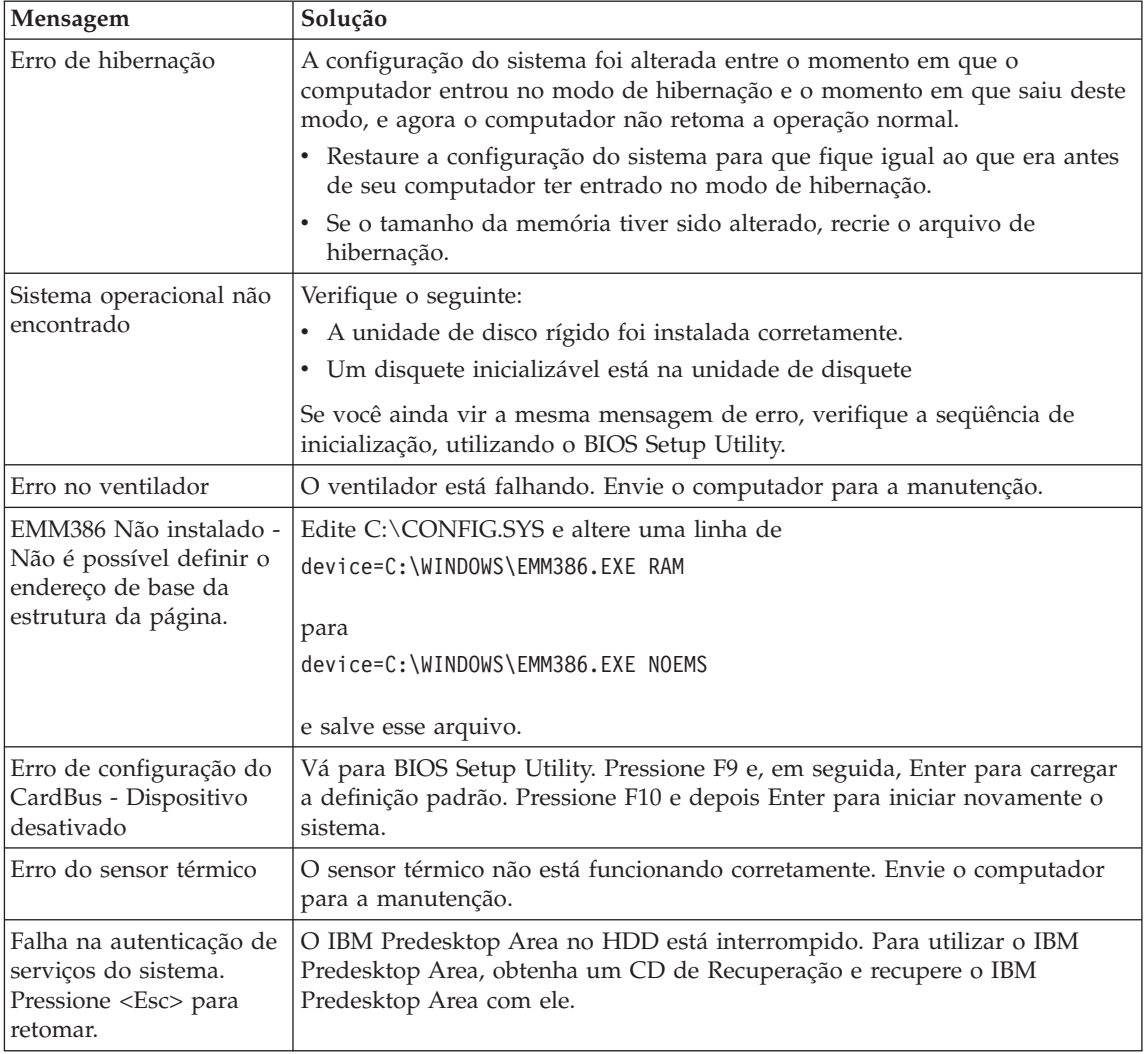

# **Erros sem Mensagens**

## **Problema:**

Quando ligo o computador, não aparece nada na tela e um sinal sonoro é emitido quando o computador está sendo inicializado.

**Nota:** Se você não tiver certeza de ter ouvido sinais sonoros, desligue o computador; em seguida, ligue-o novamente e tente ouvir outra vez. Se você estiver utilizando um monitor externo, consulte ["Problemas](#page-46-0) com a Tela do [Computador"](#page-46-0) na página 25.

## **Solução:**

Se uma senha de inicialização estiver definida, pressione qualquer tecla para exibir um prompt de senha de inicialização e, em seguida, digite a senha correta e pressione Enter.

Se o prompt de senha de inicialização não aparecer, o nível de brilho pode estar definido para brilho mínimo. Ajuste o nível de brilho pressionando Fn+Home.

Se a tela ainda permanecer em branco, certifique-se de que:

- A bateria esteja instalada corretamente.
- v O AC Adapter esteja conectado ao computador e o cabo de alimentação esteja conectado a uma tomada que esteja funcionando.
- v O computador esteja ligado (Ligue o botão para ligar/desligar novamente para confirmar).

Se esses itens estiverem definidos apropriadamente e a tela continuar em branco, envie o computador para a manutenção.

## **Problema:**

Quando ligo o computador, nada aparece na tela, mas ouço dois ou mais sinais sonoros.

## **Solução:**

Certifique-se de que a placa de memória esteja instalada corretamente. Se estiver, mas a tela continuar em branco e você ouvir cinco sinais sonoros, envie o computador para a manutenção.

Se você ouvir 4 ciclos de 4 sinais sonoros cada, o Chip de Segurança tem um problema. Envie o computador para a manutenção.

## **Problema:**

Quando ligo o computador, somente um ponteiro branco aparece em uma tela em branco.

## **Solução:**

Reinstale o seu sistema operacional e ligue o computador. Se o problema persistir, envie o computador para a manutenção.

## **Problema:**

A tela fica branca quando o computador está ligado.

## **Solução**

Um protetor de tela ou o gerenciamento de energia pode estar ativado. Execute um dos seguintes procedimentos para sair do protetor de tela ou para sair do modo de espera ou de hibernação:

- Toque o TrackPoint ou o touch pad.
- Pressione uma tecla.
- Pressione o botão para ligar/desligar.

#### **Problema:**

A tela inteira do DOS parece menor.

#### **Solução:**

Se você utilizar um aplicativo DOS que suporte apenas a resolução 640×480 (modo VGA), a imagem da tela poderá parecer levemente distorcida ou menor do que o tamanho do vídeo. Isso ocorre para manter a compatibilidade com outros aplicativos DOS. Para expandir a imagem da tela para o mesmo tamanho da tela real, inicie o Programa ThinkPad Configuration e clique em **LCD**; em seguida, selecione a função **Screen expansion**. (A imagem ainda pode parecer um pouco destorcida).

## **Um Problema com a Senha**

#### **Problema:**

Esqueci minha senha.

#### **Solução:**

Se tiver esquecido sua senha de ativação, você deve levar seu computador a um serviço autorizado ou a um representante de marketing da Lenovo para que a senha seja cancelada.

Se tiver esquecido a senha de disco rígido, o serviço autorizado da Lenovo não pode reconfigurar sua senha nem recuperar dados do disco rígido. Será necessário levar seu computador a um serviço autorizado ou a um representante de marketing da Lenovo para que a unidade de disco rígido seja substituída. O comprovante de compra será exigido e será cobrada uma taxa pelas peças e pelo serviço.

Se tiver esquecido sua senha de supervisor, a Lenovo não pode reconfigurar sua senha. Será necessário levar seu computador a um serviço autorizado ou a um representante de marketing da Lenovo para que a placa-mãe seja substituída. O comprovante de compra será exigido e será cobrada uma taxa pelas peças e pelo serviço.

## **Um Problema com o Botão Liga/Desliga**

#### **Problema:**

O sistema não responde e você não consegue desligar o computador.

#### **Solução:**

Desligue o computador mantendo pressionado o botão liga/desliga por 4 segundos ou mais. Se ainda assim o computador não for reinicializado, remova o adaptador de corrente alternada e a bateria.

## **Problemas com o Teclado**

#### **Problema:**

Todas ou algumas das teclas no teclado não funcionam.

## **Solução:**

Se o problema ocorreu imediatamente após o computador ter retornado do modo em espera, insira a senha de inicialização, caso alguma tenha sido definida.

Se um teclado PS/2® externo estiver conectado, o teclado numérico de seu computador não funcionará. Como alternativa, utilize o teclado numérico do teclado externo.

Se um teclado numérico externo ou um mouse estiver conectado:

- 1. Desligue o computador.
- 2. Remova o teclado numérico externo ou o mouse.
- 3. Ligue o computador e tente utilizar o teclado novamente.

Se o problema do teclado estiver resolvido, reconecte cuidadosamente o teclado numérico externo, o teclado externo ou o mouse, certificando-se de ajustar firmemente os conectores.

Se mesmo assim as teclas do teclado não funcionarem, envie o computador para a manutenção.

#### **Problema:**

Aparece um número quando você digita uma letra.

#### **Solução**

A função de trava numérica está ativada. Para desativá-la, pressione e mantenha pressionado Shift; em seguida pressione NumLk.

## **Problema:**

Todas ou algumas das teclas do teclado numérico externo não funcionam.

## **Solução:**

Certifique-se de que o teclado numérico externo esteja corretamente conectado ao computador.

## **Problema**

Algumas ou todas as teclas do teclado PS/2 externo não funcionam.

## **Solução**

Se você estiver utilizando o ThinkPad Dock II, o ThinkPad Mini Dock ou o ThinkPad Port Replicator II, certifique-se de que o cabo do teclado esteja corretamente conectado ao conector do teclado.

Se as conexões estiverem corretas, desconecte o cabo e certifique-se de que o teclado integrado funcione corretamente. Se o teclado integrado funcionar, há um problema com o teclado externo. Tente utilizar um outro teclado externo.

## **Problemas com o UltraNav**

#### **Problema:**

O ponteiro oscila quando o computador é ligado ou depois que ele retoma a operação normal.

#### **Solução:**

O ponteiro pode oscilar quando você não estiver utilizando o TrackPoint durante a operação normal. Esta é uma característica normal do TrackPoint, e não um defeito. Pode ocorrer oscilação do ponteiro por alguns segundos nas seguintes condições:

- Quando o computador é ligado.
- v Quando o computador retorna à operação normal.
- Quando o TrackPoint for pressionado por muito tempo.
- v Quando ocorre alteração de temperatura.

## **Problema:**

O mouse ou o dispositivo indicador não funciona.

## **Solução:**

Certifique-se de que o TrackPoint esteja ativado no ThinkPad Configuration Program, e tente utilizar o TrackPoint. Se o TrackPoint funcionar, o erro pode ter ocorrido devido ao mouse.

Certifique-se de que o cabo do mouse ou do dispositivo indicador esteja conectado firmemente ao ThinkPad Dock II, ao ThinkPad Mini Dock ou ao ThinkPad Port Replicator II.

Se seu mouse não for compatível com o mouse PS/2, desative o TrackPoint utilizando o ThinkPad Configuration Program.

**Nota:** Para obter informações adicionais, consulte o manual fornecido com o mouse.

## **Problema:**

Os botões do mouse não funcionam.

## **Solução:**

Se seu computador ThinkPad tiver apenas o TrackPoint, poderá ocorrer este problema.

Altere o driver do mouse para **Standard PS/2® Port Mouse**e, em seguida, reinstale o **PS/2 TrackPoint**. Os drivers são fornecidos no diretório C:\IBMTOOLS\DRIVERS na sua unidade de disco rígido. Caso sua unidade de disco rígido não contenha drivers de dispositivos, consulte o Web site do ThinkPad. Para acessar esse Web site, pressione o botão Access IBM e abra o Access IBM.

# **Problemas com o Modo em Espera ou de Hibernação**

## **Problema:**

O computador entra no modo em espera de forma inesperada.

## **Solução:**

Se o processador atingir uma temperatura muito alta, o computador entrará automaticamente no modo em espera para permitir que ocorra um esfriamento e para proteger o processador e outros componentes internos. Além disso, verifique as configurações para o modo de espera utilizando o Power Manager.

## **Problema:**

O computador entra no modo de espera imediatamente após o POST (Teste Automático de Inicialização) (o indicador luminoso de espera se acende).

## **Solução:**

Certifique-se de que:

- A bateria esteja recarregada.
- v A temperatura de operação esteja dentro do nível aceitável. Consulte ["Especificações"](#page-26-0) na página 5.

Se esses itens estiverem corretos, envie o computador para a manutenção.

## **Problema:**

A mensagem critical low-battery error é exibida e o computador é desligado imediatamente.

## **Solução:**

A carga da bateria está ficando fraca. Conecte o AC Adapter ao computador ou substitua a bateria por uma bateria totalmente carregada.

## **Problema:**

Ao tentar retornar do modo em espera, o vídeo do computador permanece em branco.

## **Solução:**

Verifique se um monitor externo foi desconectado enquanto o computador estava no modo de espera. Não desconecte o monitor externo enquanto o computador estiver no modo de espera ou no modo de hibernação. Se nenhum monitor externo estiver conectado quando o computador efetuar o retorno, a tela do computador permanecerá em branco e a saída não será exibida. Essa restrição não depende do valor da resolução. Pressione Fn+F7 para tornar o vídeo do computador visível.

**Nota:** Se utilizar a combinação de teclas Fn+F7 para aplicar um esquema de apresentação, pressione Fn+F7 pelo menos três vezes em três segundos e a imagem é exibida na tela do computador.

#### **Problema:**

O computador não retorna do modo em espera ou o indicador de espera permanece aceso e o computador não funciona.

#### **Solução:**

Se o sistema não retornar do modo em espera, ele poderá ter entrado automaticamente no modo em espera ou de hibernação por causa do descarregamento da bateria. Verifique o indicador de espera.

- v Se o indicador de espera estiver aceso, seu computador está no modo em espera. Conecte o adaptador de corrente alternada ao computador e pressione Fn.
- v Se o indicador de modo de espera estiver desligado, seu computador está no modo de hibernação ou no desligado. Conecte o AC Adapter ao computador e pressione o botão de alimentação para recomeçar a operação.

Se ainda assim o sistema não retornar do modo em espera, seu sistema pode ter parado de responder e você não pode desligar o computador. Nesse caso, você precisa reinicializar o computador. Se você não tiver salvo seus dados, eles podem ser perdidos. Para reinicializar o computador, mantenha pressionado o botão para ligar/desligar por 4 segundos ou mais. Se ainda assim o sistema não for reinicializado, remova o AC Adapter e a bateria.

#### **Problema:**

Seu computador não entra no modo em espera ou de hibernação.

#### **Solução:**

Verifique se alguma opção selecionada impediria o seu computador de entrar no modo em espera ou de hibernação.

#### **Problema:**

O sistema não será ativado no horário configurado no cronômetro se o computador não estiver conectado a uma fonte de alimentação AC,

 $-<sub>ou</sub>$ 

O sistema não entrará no modo de hibernação do modo de suspensão se o computador não estiver conectado a uma fonte de alimentação AC.

#### **Solução:**

A operação despertar com cronômetro à bateria fica desativada por padrão. Se você ativar essa função, o computador poderá ser ativado e iniciar uma execução enquanto estiver sendo transportado; isso pode levar um dano à unidade de disco rígido.

Com esse risco em mente, você pode ativar a operação despertar com cronômetro à bateria.

1. Desligue seu computador e ligue-o novamente; em seguida, enquanto a mensagem "To interrupt normal startup, press the blue Access IBM

button" é exibida no canto inferior esquerdo da tela, pressione o botão Access IBM. A tela Rescue and Recovery é aberta.

- 2. Clique em **Access BIOS**. A janela System Restart Required é exibida.
- 3. Clique em **Yes**. O computador é reiniciado e o menu do BIOS Setup Utility aparece.
- 4. Com a tecla do cursor, selecione **Config**; em seguida, pressione Enter. O submenu **Power** é exibido.
- 5. Selecione **Timer Wake with Battery Operation** pressionando Enter.
- 6. Com as teclas F5 ou F6, selecione **Enabled**; em seguida, pressione **Enter**.
- 7. Pressione F10 e Enter para salvar essa definição e sair desse utilitário.

Para obter informações sobre o BIOS Setup Utility, consulte "BIOS Setup Utility" no Access IBM, seu sistema de ajuda integrado.

## **Problema:**

A combinação das teclas Fn+F12 não faz com que o computador entre no modo de hibernação.

## **Solução:**

O computador não pode entrar no modo de hibernação:

- v Se estiver utilizando um dos PC Cards de comunicação. Para entrar no modo de hibernação, pare o programa de comunicação e, em seguida, remova o PC Card ou desative o slot do PC Card. Clique no ícone **Safely Remove Hardware** na barra de tarefas (para Windows XP) ou no ícone **Unplug or Eject Hardware** na barra de tarefas (para Windows 2000).
- v Se o modo de hibernação não estiver ativado. Para ativá-lo, execute este procedimento:
- 1. Inicie o Programa ThinkPad Configuration.
- 2. Clique em **Power Management**.
- 3. Clique na guia **Hibernate**.
- 4. Selecione a caixa de opções de suporte de hibernação.
- 5. Clique em OK.

**Nota:** Se quiser entrar no modo de hibernação pressionando Fn+F12, será necessário instalar o driver PM.

## **Problema:**

No Windows XP, a combinação das teclas Fn+F3 não faz com que a tela do computador fique em branco.

## **Solução:**

O Windows XP permite que vários usuários efetuem logon no sistema ao mesmo tempo. Se você tiver sido o primeiro usuário a efetuar logon no

computador, você pode utilizar a combinação de teclas Fn+F3. Caso contrário, a combinação não funcionará no computador.

## <span id="page-46-0"></span>**Problemas com a Tela do Computador**

## **Problema:**

A tela está em branco.

## **Solução:**

- Pressione Fn+F7 para tornar a imagem visível.
	- **Nota:** Se você utilizar a combinação de teclas Fn+F7 para aplicar um esquema de apresentação, pressione Fn+F7 pelo menos três vezes em três segundos e a imagem será exibida na tela do computador.
- v Se você estiver utilizando o adaptador de corrente alternada ou utilizando a bateria e o indicador de status da bateria estiver ligado (verde), pressione Fn+Home para aumentar o brilho da tela.
- v Se o indicador de status de espera estiver aceso (verde), pressione Fn para retomar do modo em espera.
- v Se o problema persistir, siga a Solução do problema descrita abaixo.

## **Problema:**

A tela está ilegível ou distorcida.

## **Solução:**

Certifique-se de que:

- v O driver do dispositivo de vídeo está instalado corretamente.
- v A qualidade da cor e a resolução de tela estão definidas corretamente.
- O tipo do monitor esteja correto.

Para verificar essas definições, faça o seguinte:

Abra a janela Propriedades de Vídeo.

- 1. Clique na guia **Configurações**.
- 2. Verifique se a resolução da tela e a qualidade da cor estão definidas corretamente.
- 3. Clique em **Avançado**.
- 4. Clique na guia **Adaptador**.
- 5. Certifique-se de que "ATI Mobility RADEON xxxxx", "ATI Mobility FIRE GL xxxxx" ou "Intel xxxxx" seja mostrado na janela de informações do adaptador.

**Nota:** O nome do driver de dispositivo xxxxx depende do chip de vídeo que foi instalado no computador.

- 6. Clique no botão **Propriedades**. Marque a caixa "Status do Dispositivo" e certifique-se de que o dispositivo esteja funcionando corretamente. Se não estiver, clique no botão **Solucionador de Problemas**.
- 7. Clique na guia **Monitor**.
- 8. Certifique-se de que as informações estejam corretas.
- 9. Clique no botão **Propriedades**. Marque a caixa ″Status do Dispositivo″ e certifique-se de que o dispositivo esteja funcionando corretamente. Se não estiver, clique no botão **Solucionador de Problemas**.

## **Problema:**

A tela permanece ligada mesmo após você desligar o computador.

## **Solução:**

Pressione e segure o botão para ligar/desligar por 4 segundos ou mais para desligar o computador; em seguida, ligue-o novamente.

## **Problema:**

Pontos faltando, descoloridos ou brilhantes aparecem na tela sempre que você liga o computador.

## **Solução:**

Essa é uma característica intrínseca da tecnologia TFT. A tela do computador contém vários TFTs (Thin-Film Transistors). É possível que a tela apresente constantemente um pequeno número de pontos faltando, sem cor ou brilhantes.

## **Problemas com a Bateria**

## **Problema:**

A bateria não pode ser totalmente carregada no tempo de carregamento padrão pelo método de desligamento do computador.

## **Solução:**

A bateria pode estar totalmente descarregada. Faça o seguinte:

- 1. Desligue o computador.
- 2. Certifique-se de que a bateria descarregada esteja no computador.
- 3. Conecte o adaptador de corrente alternada ao computador e deixe a bateria carregar.

Se o opcional Quick Charger estiver disponível, utilize-o para carregar a bateria descarregada.

Se a bateria não puder ser recarregada completamente em 24 horas, use uma nova bateria.

## **Problema:**

Seu computador desliga antes que o indicador de status da bateria se mostre vazio.

*ou*

O computador continua operando após o indicador de status mostrar que a bateria está descarregada.

## **Solução:**

Descarregue e recarregue a bateria.

## **Problema:**

O tempo de operação para uma bateria carregada é curto.

#### **Solução:**

Descarregue e recarregue a bateria. Se o tempo operacional da bateria ainda for curto, utilize uma bateria nova.

#### **Problema:**

O computador não funciona com uma bateria totalmente carregada.

#### **Solução:**

O protetor contra sobrecarga da bateria pode estar ativo. Desligue o computador por um minuto para reinicializar o protetor; em seguida, ligue o computador novamente.

#### **Problema**

A bateria não carrega.

## **Solução**

Você não pode carregar a bateria quando ela está muito aquecida. Se a bateria estiver quente, remova-a do computador e deixe que ela esfrie em temperatura ambiente. Quando estiver mais fria, reinstale-a e recarregue-a. Se ainda assim ela não puder ser carregada, envie-a para manutenção.

## **Problemas com o Disco Rígido**

#### **Problema:**

A unidade de disco rígido emite um ruído intermitentemente.

## **Solução:**

Esse ruído de vibração pode ser ouvido quando:

- v A unidade de disco rígido começa a acessar dados ou quando ela pára.
- v Quando você está transportando a unidade de disco rígido.
- v Quando você está transportando seu computador.

Esta é uma característica normal de uma unidade de disco rígido e não é um defeito.

## **Problema:**

A unidade de disco rígido não funciona.

## **Solução:**

No menu de inicialização no BIOS Setup Utility, certifique-se de que a unidade de disco rígido esteja incluída na lista "Boot priority order". Se ela estiver incluída na lista "Excluded from boot order", ela estará desativada. Selecione a entrada para ela na lista e pressione a tecla x. Isso move a entrada para a lista "Boot priority order".

# **Um Problema de Inicialização**

## **Problema:**

O sistema operacional Microsoft ® Windows não será iniciado.

## **Solução:**

Utilize o espaço de trabalho do Rescue and Recovery para ajudar a solucionar ou identificar seu problema. Iniciar o espaço de trabalho do Rescue and Recovery é fácil. Para abrir o Rescue and Recovery, faça o seguinte:

- 1. Desligue o seu computador e, em seguida, ligue-o novamente.
- 2. Observe com atenção a tela enquanto seu PC é iniciado. Quando a mensagem "To interrupt normal startup, press the blue Access IBM button." for exibida na parte esquerda inferior da tela, pressione o botão azul Access IBM. O espaço de trabalho do Rescue and Recovery é aberto. Aparecerá uma janela parecida com a seguinte:

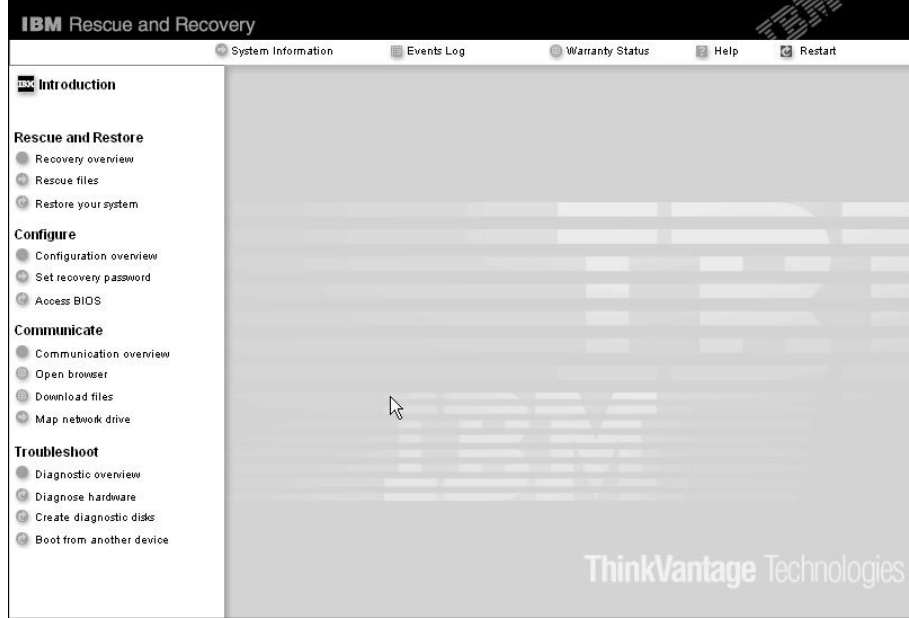

- 3. Após o espaço de trabalho do Rescue and Recovery ser aberto, você pode fazer o seguinte:
	- v **Rescue and Restore** Resgatar e restaurar seus arquivos, pastas ou backups.
	- v **Configure** Configurar as definições do seu sistema e suas senhas.
	- v **Communicate** Utilizar a Internet e o link para o site de suporte do ThinkPad.
	- v **Troubleshoot** Diagnosticar problemas utilizando os diagnósticos.

No painel superior do espaço de trabalho do Rescue and Recovery, você pode clicar no seguinte para abrir outras páginas ou sair do utilitário:

**Events Log** permite visualizar um log que contém informações sobre eventos ou tarefas, associados às operações do Rescue and Recovery.

**System Information** permite que você visualize as informações importantes de hardware e software sobre o computador. Essas informações podem ser valiosas ao tentar diagnosticar problemas.

**Warranty Status** permite consultar quando sua garantia expira, os termos de serviço de seu computador ou uma lista de peças de substituição.

**Help** fornece informações sobre as diversas páginas no espaço de trabalho do Rescue and Recovery.

**Restart** fecha o espaço de trabalho do Rescue and Recovery e retoma a seqüência de inicialização que foi interrompida.

## **Problemas de Autenticação de Impressão Digital**

Se seu(s) dedo(s) estiver(em) em alguma das seguintes condições, você talvez não consiga registrá-lo(s) ou autenticá-lo(s):

- Seu dedo estiver enrugado.
- v Seu dedo estiver áspero, seco ou machucado.
- Seu dedo estiver muito seco.
- v Seu dedo estiver marcado com sujeira, barro ou óleo.
- v A superfície de seu dedo for muito diferente daquela de quando você registrou sua impressão digital.
- Seu dedo estiver molhado.
- v For utilizado um dedo que não esteja cadastrado.

Para aprimorar a situação, tente o seguinte:

- v Limpe ou enxugue suas mãos para remover qualquer excesso de sujeira ou umidade dos dedos.
- v Cadastre e utilize um dedo diferente para a autenticação.
- v Se suas mãos estiverem muito secas, passe loção sobre elas.

# **Outros Problemas**

## **Problema:**

O computador trava ou não aceita entradas.

## **Solução:**

O computador pode travar ao entrar no modo em espera durante uma operação de comunicação. Desative o cronômetro de espera quando estiver trabalhando na rede.

Para desligar o computador, mantenha pressionado o botão para ligar/desligar por 4 segundos ou mais.

## **Problema:**

O computador não inicializa a partir de um dispositivo desejado, como uma unidade de disquete.

## **Solução:**

Consulte o menu Startup do BIOS Setup Utility. Assegure-se de que a seqüência de inicialização no BIOS Setup Utility esteja definida de modo que o computador inicie a partir do dispositivo desejado.

Certifique-se também de que o dispositivo a partir do qual o computador é iniciado esteja ativado. No menu de inicialização no BIOS Setup Utility, certifique-se de que o dispositivo esteja incluído na lista ″Boot priority order″. Se ele estiver incluído na lista ″Excluded from boot order″, ele estará desativado. Selecione a entrada para ele na lista e pressione a tecla x. Isso move a entrada para a lista ″Boot priority order″.

# **Problema:**

O computador não responde.

# **Solução:**

Os IRQs para o PCI estão definidos como 11. O computador não responde porque não pode compartilhar o IRQ com outros dispositivos. Consulte o Programa ThinkPad Configuration.

# **Problema:**

O computador não toca um CD ou a qualidade do som do CD não é boa.

## **Solução:**

Certifique-se de que o disco atenda aos padrões de seu país. Geralmente, um disco que corresponde aos padrões locais está marcado com um logotipo do CD na etiqueta. Se for utilizado um disco que não atenda a esses padrões, não podemos garantir que tocará ou que, se tocar, a qualidade do som será boa.

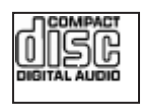

#### **Problema:**

A reprodução de DVDs não ocorre normalmente no Windows 2000.

#### **Solução:**

Esse problema pode ocorrer se o modo Maximum Battery for selecionado para a tecnologia Intel SpeedStep®. Este modo foi criado para alcançar o máximo de duração da bateria, alternando a velocidade do processador entre a velocidade baixa regular e metade desta velocidade, dependendo de quanto o processador for utilizado. Se a utilização aumenta, o Intel SpeedStep altera a velocidade do processador para a velocidade baixa. A operação nesse modo pode diminuir drasticamente o desempenho do processador e, dessa forma, pode fazer com que a reprodução de um DVD não seja correta.

Para evitar ou reduzir esse problema, é possível escolher um dos três modos de operação diferentes, da seguinte maneira:

- v **Desempenho Máximo:** Mantém a velocidade do processador alta o tempo todo.
- v **Automático:** Alterna a velocidade do processador entre alta e baixa de acordo com a utilização do processador. Se a utilização aumentar, o IntelSpeedStep altera a velocidade do processador para alta.
- v **Desempenho Otimizado da Bateria:** Mantém a velocidade baixa o tempo todo.

Para escolher um modo, proceda da seguinte maneira:

- 1. Inicie o Programa ThinkPad Configuration.
- 2. Clique em **Power Management**.
- 3. Clique na guia **Intel SpeedStep technology**.
- 4. Na lista, selecione o modo desejado.
- 5. Clique em **OK**.

#### **Problema:**

Você não pode conectar utilizando a placa de rede wireless integrada.

#### **Solução:**

Se o vídeo do computador estiver fechado, abra-o e tente novamente.

#### **Problema:**

Se seu sistema operacional for o Windows 2000 e você estiver utilizando um dispositivo USB 1.x, quando seu computador retornar do modo em espera ou de hibernação para operação normal, poderá aparecer a mensagem ″Unsafe Removal of Device″.

## **Solução:**

Você pode fechar essa mensagem com segurança. Ela é exibida devido a problemas no driver USB 2.0 no Windows 2000. É possível obter informações detalhadas na seção More Information do Microsoft Knowledge Base 328580 e 323754. Visite a home page do Microsoft

Knowledge Base em http://support.microsoft.com/, digite o número do artigo do knowledge base necessário no campo de pesquisa e clique no botão Search.

## **Problema:**

Um aplicativo não é executado corretamente.

## **Solução:**

Verifique se o problema não está sendo causado pelo aplicativo.

Verifique se seu computador possui o requisito mínimo de memória para executar o aplicativo.

Consulte os manuais fornecidos com o aplicativo.Verifique o seguinte:

- v O aplicativo é projetado para operar em seu sistema operacional.
- v Outros aplicativos são executados corretamente em seu computador.
- v Os drivers do dispositivo estão instalados.
- O aplicativo funciona quando é executado em algum outro computador.

Se aparecer uma mensagem de erro enquanto você estiver utilizando o aplicativo, consulte os manuais fornecidos com o aplicativo.

Em alguns modelos, os seguintes programas aplicativos podem não ser executados corretamente. Faça download da versão mais recente a partir do Web site listado abaixo:

- v Firmware Update Utility da Unidade de Disco Rígido de 2,5 pol do ThinkPad (versão liberada antes de 24 de janeiro de 2005): A versão mais recente está disponível no endereço http://www.lenovo.com/think/support/
- Drive Fitness Test (v3.99 ou anterior): A versão mais recente está disponível no endereço http://www.hitachigst.com/hdd/support/download.htm

## **Notas:**

- 1. A Lenovo não garante a operação apropriada do Drive Fitness Test.
- 2. Para utilizar uma unidade de disco rígido adicional, atualize o firmware com a versão mais recente.

Se o aplicativo ainda não for executado corretamente, entre em contato com o revendedor ou com um representante técnico para obter ajuda.

## **Iniciando o BIOS Setup Utility**

Seu computador possui um programa, denominado BIOS Setup Utility, que permite selecionar vários parâmetros de configuração.

- v Config: Define a configuração do computador.
- Date/Time: Define a data e a hora.
- Security: Define os recursos de segurança.
- v Startup: Define o dispositivo de inicialização.
- Restart: Inicia novamente o sistema.

**Nota:** Você pode definir vários parâmetros mais facilmente utilizando o Programa ThinkPad Configuration.

Para iniciar o BIOS Setup Utility, faça o seguinte:

- 1. Para se proteger contra perda acidental de dados, faça backup do registro dos dados e do computador. Para obter detalhes, consulte a ajuda integrada.
- 2. Remova o disquete da unidade de disquete e desligue o computador.
- 3. Ligue o computador; em seguida, quando a mensagem "To interrupt normal startup, press the blue Access IBM button" for exibida no canto inferior esquerdo da tela, pressione o botão Access IBM. espaço de trabalho do Rescue and Recovery é aberto.
- 4. Clique em **Access BIOS**. A janela System Restart Required é exibida.
- 5. Clique em **Yes**. O computador é reiniciado e o menu do BIOS Setup Utility aparece.

Se você tiver definido uma senha de supervisor, o menu do BIOS Setup Utility será exibido depois que a senha for digitada. Você pode iniciar o utilitário pressionado Enter em vez de digitar a senha de supervisor; contudo, você não poderá alterar os parâmetros protegidos pela senha de supervisor. Para obter informações adicionais, consulte a ajuda integrada.

- 6. Utilize as teclas do cursor, mova para um item que você queira alterar. Quando o item desejado estiver destacado, pressione Enter. Um submenu é exibido.
- 7. Altere os itens que você deseja alterar. Para alterar o valor de um item, utilize a tecla F5 ou F6. Se o item possuir um submenu, é possível exibi-lo pressionando Enter.
- 8. Pressione F3 ou Esc para sair do submenu. Se você estiver em um submenu aninhado, pressione Esc repetidamente até atingir o menu do BIOS Setup Utility.

**Nota:** Se você tiver que restaurar as definições para o estado original de quando foi adquirido, pressione a tecla F9 para carregar as definições padrão. Também é possível selecionar uma opção do submenu Restart para carregar as definições padrão ou descartar as alterações.

9. Selecione Restart; e, em seguida, pressione Enter. Mova o cursor para a opção que deseja para reiniciar o computador, em seguida pressione Enter. Seu computador será reiniciado.

## **Recuperando o Software Pré-instalado**

O disco rígido do seu computador possui uma área oculta e protegida para backups. Está contido nesta área um backup completo do disco rígido como ele foi enviado pela fábrica e um programa chamado Rescue and Recovery.

Se tiver executado uma operação de backup utilizando o programa Rescue and Recovery, você também terá um ou mais backups armazenados que refletem os conteúdos do disco rígido, como eles existiam em vários pontos no tempo. Esses backups podem ser armazenados no disco rígido ou na unidade de rede ou na mídia removível, dependendo das opções selecionadas durante a operação de backup.

Você pode utilizar o programa Rescue and Recovery ou o espaço de trabalho do Rescue and Recovery para restaurar o conteúdo do disco rígido para um estado anterior, utilizando qualquer um dos backups armazenados. O espaço de trabalho do Rescue and Recovery é executado de maneira independente do sistema operacional Windows. Portanto, você pode iniciá-lo, pressionando o botão azul do Access IBM quando solicitado durante a inicialização.

Após o espaço de trabalho Rescue and Recovery ser aberto, você pode executar uma operação de recuperação, mesmo se não puder iniciar o Windows. Para obter informações adicionais sobre a utilização dos recursos do Rescue and Recovery, veja "Data backup-and-restore tools" ou "Introducing Rescue and Recovery" em Access IBM.

Para recuperar o disco rígido para seu conteúdo original, faça o seguinte:

#### **Notas:**

- 1. Se a unidade ótica não estiver instalada em seu computador ThinkPad durante a recuperação, o software de DVD e o software de gravação de CD não serão instalados. Para certificar-se de que eles serão instalados corretamente, instale a unidade ótica no Ultrabay Enhanced antes de executar uma operação de recuperação.
- 2. O processo de recuperação pode levar até 2 horas.

**Atenção:** Todos os arquivos na partição de disco rígido principal (geralmente a unidade C) serão perdidos no processo de recuperação. Entretanto, antes que qualquer dado seja sobrescrito, você terá a oportunidade de salvar um ou mais arquivos em outra mídia.

1. Se possível, salve todos os seus arquivos e encerre o sistema operacional.

- 2. Desligue seu computador por pelo menos 5 segundos.
- 3. Ligue seu computador. Observe a tela com atenção. Enquanto a mensagem " To interrupt normal startup, press the blue Access IBM button" é exibida na parte inferior esquerda da tela, pressione o botão Access IBM. O espaço de trabalho Rescue and Recovery é aberto.
- 4. Clique em **Restore your system**.
- 5. Clique em **Restore my hard drive to the original factory state** e, em seguida, clique em **Next**.
- 6. Siga as instruções na tela.
- 7. Quando o processo de recuperação for concluído, pressione a tecla Enter. O computador deverá reiniciar com o sistema operacional pré-instalado, drivers e software.

# **Fazendo Upgrade da Unidade de Disco Rígido**

É possível aumentar a capacidade de armazenamento de seu computador substituindo a unidade de disco rígido por uma de maior capacidade. É possível adquirir uma nova unidade de disco de seu revendedor ou de um representante de marketing da Lenovo.

## **Notas:**

- 1. Substitua a unidade de disco rígido apenas se você for consertá-la ou atualizá-la. Os conectores e compartimentos da unidade de disco rígido não foram projetados para alterações freqüentes ou para troca de unidade.
- 2. O espaço de trabalho do Rescue and Recovery e o programa Product Recovery não estão contidos na unidade de disco rígido opcional.

## **Atenção**

## **Manuseando uma unidade de disco rígido**

- v Não derrube a unidade ou submeta-a a choques físicos. Coloque a unidade sobre um material, como um tecido macio, que absorva o choque físico.
- v Não aplique pressão à tampa da unidade.
- Não toque no conector.

A unidade é muito sensível. O manuseio incorreto pode causar danos e perda permanente de dados no disco rígido. Antes de remover a unidade de disco rígido, faça uma cópia de backup de todas as informações do disco rígido e depois desligue o computador. Nunca remova a unidade enquanto o sistema estiver em operação, no modo em espera ou no modo de hibernação.

Para substituir a unidade de disco rígido, faça o seguinte:

- 1. **Desligue o computador**; em seguida, desconecte o adaptador de corrente alternada e todos os cabos do computador.
- 2. Feche o vídeo do computador e vire-o.
- 3. Remova a bateria.
- 4. Remova o parafuso que prende a unidade de disco rígido.

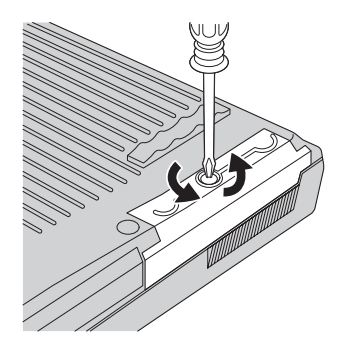

5. Abra o vídeo do computador; em seguida, coloque o computador de lado e remova a unidade de disco rígido puxando a tampa para fora do computador.

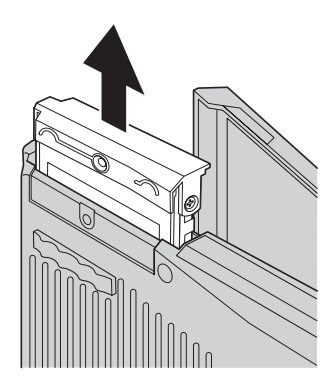

6. Desconecte a tampa da unidade de disco rígido.

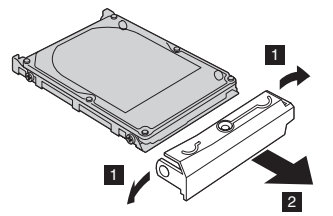

- 7. Conecte a tampa a uma nova unidade de disco rígido.
- 8. Insira a unidade de disco rígido e sua tampa no compartimento da unidade de disco rígido; em seguida, instale-os firmemente.

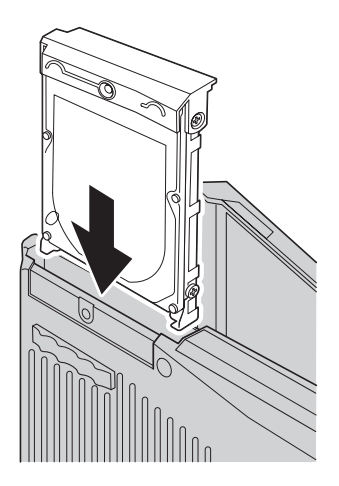

- 9. Feche o vídeo do computador e vire a parte inferior do computador para cima. Reinstale o parafuso.
- 10. Reinstale a bateria.
- 11. Vire o computador novamente. Conecte o adaptador de corrente alternada e os cabos ao computador.

## **Substituindo a Bateria**

- 1. **Desligue o computador ou entre no modo de hibernação.** Em seguida, desconecte o AC Adapter e todos os cabos do computador.
	- **Nota:** Caso esteja utilizando um PC Card, o computador poderá não ser capaz de entrar em modo de hibernação. Se isso ocorrer, desligue o computador.
- 2. Feche o vídeo do computador e vire-o.
- 3. Deslize e contenha a trava de bateria na posição destravada **1** e remova a bateria **2**.

# *Substituindo a Bateria*

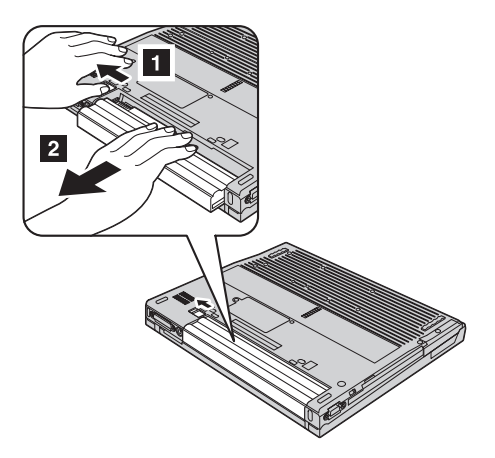

4. Instale uma bateria completamente carregada.

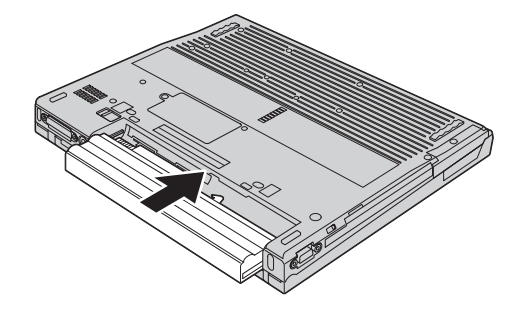

5. Deslize a trava da bateria para a posição travada.

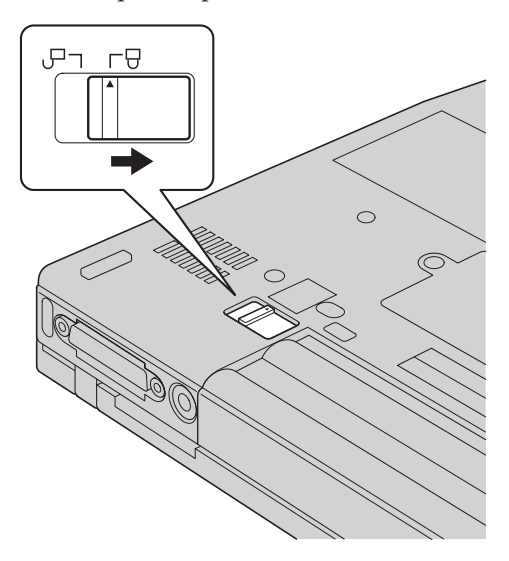

6. Vire o computador novamente. Conecte o adaptador de corrente alternada e os cabos ao computador.

# **Capítulo 3. Obtendo Ajuda e Serviços**

[Obtendo](#page-61-0) Ajuda e Serviços . . . . . . [40](#page-61-0) [Obtendo](#page-61-0) Ajuda na Web . . . . . . . [40](#page-61-0) [Ligando](#page-61-0) para o Centro de Suporte ao Cliente [40](#page-61-0) [Obtendo](#page-63-0) Ajuda no Mundo Inteiro. . . . [42](#page-63-0)

#### <span id="page-61-0"></span>**Obtendo Ajuda e Serviços**

Se você precisa de ajuda, serviço, assistência técnica ou se deseja obter informações adicionais sobre os computadores ThinkPad, encontrará uma ampla variedade de fontes de informações que a Lenovo disponibiliza para ajudá-lo. Esta seção contém informações sobre onde encontrar informações adicionais sobre computadores ThinkPad, o que fazer se ocorrerem problemas com seu computador e para quem ligar para obter assistência, se necessário.

Os Service Packs da Microsoft são a origem mais recente de software para atualizações de produtos do Windows. Eles estão disponíveis através de download na Web (podem ser cobradas taxas de conexão) ou por meio de CD-ROM. Para obter informações mais específicas e links, vá para www.microsoft.com. Para obter assistência técnica ou solucionar dúvidas sobre a instalação de Service Packs para seu produto Microsoft Windows pré-carregado, consulte o Web site de Serviços de Suporte de Produtos Microsoft no endereço http://support.microsoft.com/directory/ ou entre em contato com o Centro de Suporte ao Cliente pelos números de telefone listados em na página 0. Poderão ser cobradas taxas.

## **Obtendo Ajuda na Web**

O Web site da Lenovo na World Wide Web possui informações atualizadas sobre computadores ThinkPad e suporte. O endereço da home page de Computação Pessoal é www.lenovo.com/think/

Você pode encontrar informações de suporte para seu computador ThinkPad em www.lenovo.com/think/support. Pesquise neste Web site para aprender como resolver problemas, encontrar novas maneiras de utilizar seu computador e aprender sobre opcionais que podem aumentar ainda mais sua produtividade com o computador ThinkPad.

#### **Ligando para o Centro de Suporte ao Cliente**

Caso tenha tentado corrigir o problema sozinho e mesmo assim precisa de ajuda, durante o período de garantia, é possível obter ajuda e informações por telefone através do Centro de Suporte ao Cliente. Os serviços a seguir estão disponíveis durante o período de garantia:

- v Determinação de Problemas Uma equipe técnica treinada está disponível para ajudá-lo a determinar se há um problema de hardware e decidir a ação necessária para corrigir o problema.
- v Reparo de Hardware da Lenovo Se for determinado que o problema é causado por hardware da Lenovo que está no prazo de garantia, uma equipe de serviços treinada está disponível para fornecer o nível de serviço aplicável.

v Gerenciamento de Alterações de Engenharia - Eventualmente, podem ocorrer alterações após a venda de um produto. A Lenovo ou seu revendedor, se autorizado pela Lenovo, disponibilizará ECs (Engineering Changes) selecionadas que se aplicam a seu hardware.

Os itens a seguir não são cobertos:

v Substituição ou utilização de peças não fabricadas para ou pela Lenovo ou peças sem garantia

**Nota:** Todas as peças com garantia contêm uma identificação de 7 caracteres no formato FRU XXXXXXX

- v Identificação de fontes de problemas de software
- v Configuração do BIOS como parte de uma instalação ou atualização
- v Alterações, modificações ou atualização dos controladores de dispositivo
- v Instalação e manutenção do NOS (Network Operating Systems)
- v Instalação e manutenção de programas aplicativos

Para determinar se sua máquina está na garantia e quando a garantia expira, vá para www.lenovo.com/think/support e clique em **Garantia**, em seguida, siga as instruções da tela.

Consulte a garantia de hardware da Lenovo para obter uma explicação completa dos termos de garantia da Lenovo. Guarde seu comprovante de compra em um local seguro para obter os serviços de garantia.

Se possível, esteja próximo ao computador ao entrar em contato com o representante da assistência técnica, para que ele possa ajudá-lo a resolver o problema com o computador. Assegure-se de que tenha sido feito o download dos drivers atuais, atualização do sistema, execução dos diagnósticos e registro das informações antes de entrar em contato com a IBM. Ao ligar para obter assistência técnica, tenha à mão as seguintes informações:

- Tipo e modelo da máquina
- v Número da série do seu computador, monitor e outros componentes ou o seu comprovante de compra.
- Descrição do problema
- v O texto exato das mensagens de erro
- v Informações de configuração do hardware e do software do seu sistema

Os números de telefone do local do Centro de Suporte ao Cliente estão localizados na seção deste guia.

**Nota:** Os números de telefone estão sujeitos a alterações sem aviso. Para obter a lista mais recente dos números de telefone e do horário de funcionamento do Centro de Suporte ao Cliente, visite o Web site de

Suporte em www.lenovo.com/think/support. Se o número de seu país ou região não estiver listado, entre em contato com seu revendedor ou representante de marketing Lenovo.

## <span id="page-63-0"></span>**Obtendo Ajuda no Mundo Inteiro**

Se você viajar com seu computador ou realocá-lo para um país em que o tipo de máquina ThinkPad é vendido, seu computador poderá ser elegível ao Serviço Internacional de Garantia, que o habilita automaticamente a obter o serviço de garantia durante o período de garantia. O serviço será executado por provedores de serviços autorizados a executar serviços de garantia.

Os métodos e procedimentos de assistência variam de acordo com o país e alguns serviços talvez não estejam disponíveis em todos os países. O International Warranty Service é entregue através do método de serviço (como depósito, transporte ou serviço no local) fornecido no país em que o serviço será executado. Os centros de serviço em determinados países podem não conseguir efetuar a manutenção em todos os modelos de um tipo de máquina específico. Em alguns países, podem ser aplicadas taxas ou restrições no momento do serviço.

Para determinar se seu computador é elegível ao Serviço Internacional de Garantia e visualizar uma lista dos países nos quais o serviço está disponível, vá para www.lenovo.com/think/support e clique em **Garantia** e siga as instruções da tela.

# **Apêndice A. Informações Relacionadas ao Wireless**

## **Interoperabilidade Wireless**

O Adaptador Mini-PCI de LAN Wireless foi desenvolvido para ser interoperável com qualquer produto LAN wireless baseado na tecnologia de rádio DSSS (Direct Sequence Spread Spectrum) e/ou OFDM (Orthogonal Frequency Division Multiplexing) e está de acordo com:

- O padrão IEEE 802.11a/b/g de LANs wireless, como definido e aprovado pelo Institute of Electrical and Electronics Engineers.
- v A certificação WiFi (Wireless Fidelity) conforme definida pela WECA (Wireless Ethernet Compatibility Alliance).

A Placa-filha do *Bluetooth* foi projetada para ser interoperável com qualquer produto *Bluetooth* que esteja em conformidade com as Especificações 1.1 e 1.2 do *Bluetooth*, conforme definido pelo *Bluetooth* SIG. Os seguintes perfis são suportados pela Placa-filha *Bluetooth*:

- Acesso Genérico
- Descoberta de Serviço
- Porta Serial
- Rede Dial-up
- $\cdot$  FAX
- v Acesso à LAN utilizando PPP
- Rede Pessoal
- Troca de Objetos Genéricos
- v Envio de Objetos Genéricos
- Transferência de Arquivos
- Sincronização
- Gateway de Audio
- Fone de Ouvido
- Impressora
- Dispositivos de Interface Humana (Teclado/Mouse)
- Imagem Básica
- Viva-voz

#### **Ambiente de Uso e sua Saúde**

O Adaptador Mini-PCI de LAN Wireless e a Placa-filha *Bluetooth* emitem energia eletromagnética de freqüência de rádio como outros dispositivos de rádio. O nível de energia emitido é, porém, muito inferior à energia eletromagnética emitida por dispositivos wireless como, por exemplo, telefones celulares.

Como o Miniadaptador PCI para LAN Wireless e a Placa-filha *Bluetooth* operam dentro das diretrizes dos padrões e recomendações de segurança de freqüência de rádio, a Lenovo acredita que as placas wireless são seguras para utilização pelos clientes. Esses padrões e recomendações refletem o consenso da comunidade científica e resultam da deliberação de painéis e comitês de cientistas que continuamente estudam e interpretam a extensa literatura de pesquisa.

Em algumas situações ou ambientes, o uso do Adaptador Mini-PCI de LAN Wireless ou da Placa-filha *Bluetooth* pode ser restrito pelo proprietário da construção ou representantes responsáveis da organização. Essas situações podem, por exemplo, incluir:

- v A utilização de placas wireless integradas a bordo de aviões ou em hospitais
- v Em qualquer outro ambiente onde o risco de interferência a outros dispositivos ou serviços é percebido ou identificado como prejudicial.

Se você não tiver certeza da política aplicada à utilização de dispositivos wireless em uma organização específica (ex. aeroporto ou hospital), será recomendável pedir autorização para utilizar o Adaptador Mini-PCI de LAN Wireless ou a Placa-filha *Bluetooth* antes de ligar o computador ThinkPad.

## **Operação Autorizada dentro dos Estados Unidos e Canadá**

A instrução abaixo, a respeito do modo de canal estendido, é aplicável quando o sistema suporta esta função. Para verificar o suporte dessa função, consulte as propriedades do cartão wireless instalado, que podem ser encontradas nas instruções de ativação do modo de canal estendido.

Para sistemas com a função wireless 802.11b suportando Extended Channel Mode:

Este dispositivo pode ser utilizado apenas com os Access Points, que são autorizados dentro da área geográfica na qual estão sendo utilizados. A utilização deste dispositivo com um Access Point que não seja compatível com Wi-Fi e não-autorizado em sua área geográfica pode resultar na violação de regulamentos do governo. Consulte o administrador da rede, o manual de instrução ou o rótulo de aprovação do Access Point para determinar a autorização de seu Access Point em seu país ou região geográfica específicos.

"Extended Channel Mode" deve ser selecionado apenas quando o dispositivo é operado fora dos Estados Unidos e Canadá para evitar a desfavorável possibilidade de operação não-autorizada. A utilização deste dispositivo fora dos Estados Unidos e Canadá no "Extended Channel Mode" pode utilizar freqüências não-autorizadas nos Estados Unidos e Canadá. Quando utilizado

com um Access Point Wireless autorizado que seja compatível com Wi-Fi ou no modo Ad Hoc, este dispositivo operará em seus modos autorizados em todas as áreas geográficas.

Reconfigure as freqüências selecionadas quando você viajar de um país para outro.

## **Ativando o Modo de Canal Estendido**

A instrução abaixo, a respeito do modo de canal estendido, é aplicável quando o sistema suporta esta função. Para verificar o suporte dessa função, consulte as propriedades do cartão wireless instalado, que podem ser encontradas nas instruções de ativação do modo de canal estendido.

Em outros países que não os Estados Unidos e o Canadá, canais IEEE 802.11b extras podem ser suportados. Se você tiver algum problema ao conectar um Ponto de Acesso, entre em contato com seu administrador do sistema ou verifique seu Ponto de Acesso para saber qual canal é utilizado. E, se o canal 802.11b for 12 ou maior, você precisará ativar o "Modo de Canal Estendido" com as próximas etapas.

- 1. Inicie o Windows 2000/XP. Efetue logon com privilégios administrativos.
- 2. Clique com o botão direito do mouse em Meu computador na Área de trabalho e selecione Propriedades.
- 3. Clique na Guia Hardware e clique no botão Gerenciador de Dispositivos.
- 4. Dê um clique duplo em Adaptadores de Rede, localize um dispositivo de adaptador wireless, clique com o botão direito do mouse no dispositivo e selecione Propriedades.
- 5. Clique na guia Avançado.
- 6. Selecione "Extended Channel Mode" e defina o valor como "Enable".
- **Nota:** Isto será aplicado para sistemas com função wireless 802.11b e suporte a Modo de Canal Estendido.

# **Apêndice B. Informações sobre Garantia**

**Certificado de Garantia - LENOVO**

*A Lenovo Tecnologia (Brasil) Ltda, nos limites determinados neste certificado, assegura ao cliente, comprador do equipamento, garantia contra defeito de material e/ou fabricação, desde que constatado por Técnicos do Centro Autorizado de Serviços LENOVO (CAS), pelo prazo indicado abaixo, a contar da data de aquisição do produto constante na Nota Fiscal de Compra, conforme segue:*

Produto: **Thinkpad** Período de Garantia: \*

```
* Tipo 1834 = 1 Ano Garantia EasyServ
* Tipo 1830 / 1860 / 2373 / 2374 / 2371 / 2372 / 2668 = 3 Anos Garantia EasyServ
(Obs.: A bateria tem garantia de apenas 01 ano).
```
Os programas que acompanham o seu computador terão garantia apenas sobre defeitos de instalação durante até 60 dias a partir da data da compra. É responsabilidade do usuário proteger e zelar pelas informações e/ou programas instalados adicionalmente em seu computador, realizando cópias de segurança. As garantias a seguir aplicam-se apenas para máquinas vendidas no Brasil.

A garantia é válida, nas condições aqui estabelecidas, em todo o território nacional e limita a responsabilidade da Lenovo à substituição de peças do equipamento Lenovo, desde que o defeito seja decorrente de condições normais de utilização e identificado por técnicos qualificados e credenciados, integrantes do Centro Autorizado de Serviços LENOVO (CAS).

Para suporte técnico sobre dúvidas de configurações de peças que venham a ser adquiridas separada ou diferentemente das configurações originais oferecidas pela Lenovo (Opcional Lenovo) e dos programas que o acompanham e ao software pré-carregado, pode-se contar com o auxílio do Helpcenter (CSS - Customer Server Support), pelos telefones (0xx11) 3889-8986 (grande São Paulo) e 0800-7014815 (demais localidades), com direito a atendimento gratuito por 30 (trinta) dias a partir da primeira ligação, Após o prazo de 30 (trinta) dias, o Helpcenter continuará dando suporte, porém, passará a cobrar por este serviço quando se tratar de problemas ou dúvidas relacionados ao software. Nos casos de problemas relacionados ao hardware, o suporte permanecerá gratuito, sendo observados os termos da garantia do produto. Se preferir, acesse o site do suporte técnico www.lenovo.com/pc/support/br.

Na compra de um opcional Lenovo, assim entendidas as partes e peças Lenovo adquiridas separadamente de um equipamento Lenovo, tal opcional terá sua sua garantia própria nos termos do Certificado de Garantia que o acompanha. Entretanto, se o opcional Lenovo vier a ser instalado em um equipamento Lenovo que ainda esteja em garantia, o opcional Lenovo passará a ter o prazo de garantia que for maior, quando comparado ao prazo de garantia do equipamento Lenovo. Caso o prazo de garantia do equipamento Lenovo em que vier a ser instalado o opcional Lenovo já tiver expirado, prevalecerá a garantia própria do item adquirido separadamente.

## **A GARANTIA:**

**A -** O atendimento em garantia será realizado única e exclusivamente pelo atendimento EasyServ LENOVO. O cliente deverá entrar em contato pelos telefones (0xx11) 3889-8986 (grande São Paulo) e 0800-7014815 (demais localidades) para abertura do chamado.

**B -** Este certificado deverá ser apresentado juntamente com a Nota Fiscal de Compra do produto, datada e sem rasuras, para validação e confirmação do período de garantia citado anteriormente.

**C -** Todos os equipamentos/opcionais devem ser acondicionados nas embalagens originais ou embalagens que garantam o direcionamento do todo ou de parte deles a serem transportados para o Centro Autorizado de Serviços Lenovo (CAS).

**D -** A reposição gratuita de peças será feita apenas dentro do período de garantia. A disponibilidade de peças de reposição está sujeita a processos legais alfandegários de importação. A garantia dada aos módulos e peças de fabricação Lenovo, conforme a configuração original do produto, **NÃO COBREM opcionais e/ou configurações adquiridos de outros fornecedores.** A garantia fica cancelada caso a instalação de um opcional de outro fornecedor interfira no equipamento Lenovo.

**E - A GARANTIA NÃO É VÁLIDA** para componentes e produtos com a marca Lenovo os quais a Lenovo não tenha disponibilizado para comercialização no Brasil e tenham sido agregados por Distribuidor, Integrador ou Revendedor. Exceção é feita aos produtos que possuam ″Certificado de Garantia Internacional Lenovo″.

**F -** A Lenovo exime-se de qualquer responsabilidade, ficando esta garantia nula e sem efeito se o equipamento sofrer danos causados por quedas e descarga elétrica, se for ligado à rede elétrica imprópria ou não compatível, se sofrer a ação de agentes da natureza (raios, inundações, desabamentos, enchentes, etc.), incêndios, ou se for utilizado em desacordo com o Manual do Usuário, bem como se apresentar sinais de mau uso devido à introdução de

objetos e/ou líquidos no equipamento, ou ainda se tiver sido violado, consertado ou ajustado por técnicos não qualificados e não credenciados Lenovo, assim entendidos os técnicos ou profissionais não pertencentes ao Centro Autorizado de Serviços Lenovo (CAS). Também será considerada nula a garantia se a Nota Fiscal de Compra ou este certificado apresentarem rasuras e/ou alterações.

**G -** Todas as peças substituídas serão de propriedade da Lenovo.

**H -** As peças entregues pela Lenovo para a execução dos serviços de manutenção serão novas ou recondicionadas, neste último caso, tendo a mesma garantia das novas. Para ambos os casos, a Lenovo garante que as peças obedecerão às especificações da Lenovo.

## **PROTEJA SEU INVESTIMENTO E NÃO PERCA A GARANTIA !!!**

#### **Cuidados com a Rede Elétrica**

1. Seguir com atenção todos os procedimentos de instalação elétrica que acompanham o seu equipamento, descritos no Manual do Usuário.

2. Verificar se a seleção de voltagem no equipamento está de acordo com a tomada escolhida para instalação.

3. Verificar se a instalação elétrica da tomada está em boas condições de funcionamento, com especial atenção à instalação do fio-terra (terceiro pino da tomada).

4. Proteger o equipamento de variações de energia elétrica acima dos limites toleráveis. Uma medida recomendável é a utilização de estabilizadores de voltagem o que, não obstante, não elimina a recomendação de se ter um fio-terra.

#### **Cuidados com a Rede Telefônica**

1. Seguir com atenção todos os procedimentos de instalação telefônica que acompanham o seu equipamento.

2. Garantir que a rede telefônica esteja provendo o sinal adequado às especificações do seu equipamento.

3. Proteger o equipamento de variações elétricas na linha telefônica. Recomendamos a utilização de filtros de linha telefônica para evitar picos de tensão.

4. Evitar a conexão do modem a um PBX ou outra linha digital de extensão telefônica. Confirmar a conexão com a sua operadora, antes de utilizar seu modem.

## **INSTRUÇÕES PARA O ENVIO DO EQUIPAMENTO PARA REPAROS**

Se o equipamento/opcional necessitar de reparos, envie-o acompanhado do seguinte:

- Breve descrição do problema observado;
- Termo de Responsabilidade;
- Cópia da Nota Fiscal de Compra;
- Cópia do Certificado de Garantia (preenchido).

## **GARANTIA DE REPAROS**

Se o equipamento for transferido para terceiros no período de garantia, ela ficará cedida a tal terceiro, continuando em vigor até a expiração do seu prazo, contado a partir da data de aquisição pelo primeiro comprador. A garantia só será mantida para configuração total (segundo a Nota Fiscal de compra original). Os procedimentos de remessa do equipamento para reparo deverão ser igualmente observados.

## **A GARANTIA NÃO COBRE OS SEGUINTES ITENS:**

- v Instalação do Produto;
- v Atendimento em domicílio;
- v Serviços de limpeza preventiva;
- v Troca de peças danificadas por má utilização;
- v Reposição de peças, tais como: Discos Rígidos, Disquetes e outros módulos não fornecidos pela Lenovo;
- v Configuração ou qualquer ajuste e/ou recuperação de dados contidos nos discos que acompanham o equipamento.

## **Unidade Substituída pelo cliente (CRU)**

Algumas peças de máquinas Lenovo são designadas por Unidades Substituíveis pelo Cliente (″CRUs″ - Customer Replaceable Units), por exemplo, teclados e mouses. A Lenovo pode enviar CRUs ao cliente para substituição executada pelo mesmo. Se solicitado pela Lenovo, o cliente deverá devolver a peça defeituosa (situação CRU) à Lenovo. O procedimento sobre envio de uma peça CRU é explicado ao cliente quando entrar em contato com o Suporte Técnico Lenovo ou quando existir uma situação CRU diagnosticada pela Lenovo.

## **Recuperação do Sistema Operacional**

O programa Product Recovery encontra-se no disco rígido, em uma partição distinta. Antes de utilizar o programa Product Recovery, leia as informações importantes contidas na seção ″Executar uma Recuperação de Software″, que se encontra no Capítulo 3 do Manual de Consulta Rápida.
#### **LIMITAÇÃO DE RESPONSABILIDADE**

A responsabilidade da Lenovo, de natureza contratual ou em razão de qualquer outro tipo de responsabilidade que lhe possa ser atribuída, por perdas e danos efetivamente causados por atos e fatos da Lenovo, fica limitada ao seguinte:

Demandas relativas a danos pessoais, danos à propriedade ou imóvel e quaisquer outras perdas e danos, até o valor equivalente a US\$ 2.000,00 (dois mil dólares americanos) em moeda nacional e os encargos relativos ao produto que constituem o objeto da demanda. A taxa de conversão do dólar será divulgada pelo Banco Central do Brasil para a venda de divisas vinculadas à importação de mercadorias.

#### **EM HIPÓTESE ALGUMA A LENOVO SERÁ RESPONSÁVEL POR:**

1. Reclamações de terceiros por perdas e danos contra o Cliente, salvo aquelas previstas no primeiro sub-ítem acima;

2. Perdas ou danos aos registros ou dados do Cliente, inclusive na realização de diagnóstico remoto (por conexão do sistema via linha telefônica);

3. Perdas e danos indiretos ou mediatos, inclusive lucros cessantes.

4. Perdas e danos de programas/arquivos ocorridos no Centro Autorizado de Serviços LENOVO (CAS), pois é de inteira responsabilidade do Cliente fazer cópias de segurança dos programas instalados na máquina e/ou arquivos pessoais.

A limitação e a exclusão de responsabilidade acima observarão a legislação vigente.

# <span id="page-74-0"></span>**Apêndice C. CRUs (Customer Replacement Units)**

#### **CRUs (Customer Replaceable Units)**

Para seu computador ThinkPad, as peças seguintes são designadas peças CRU (Customer Replaceable Unit).

Listadas abaixo estão as CRUs e a documentação na qual as instruções de remoção/substituição estão localizadas.

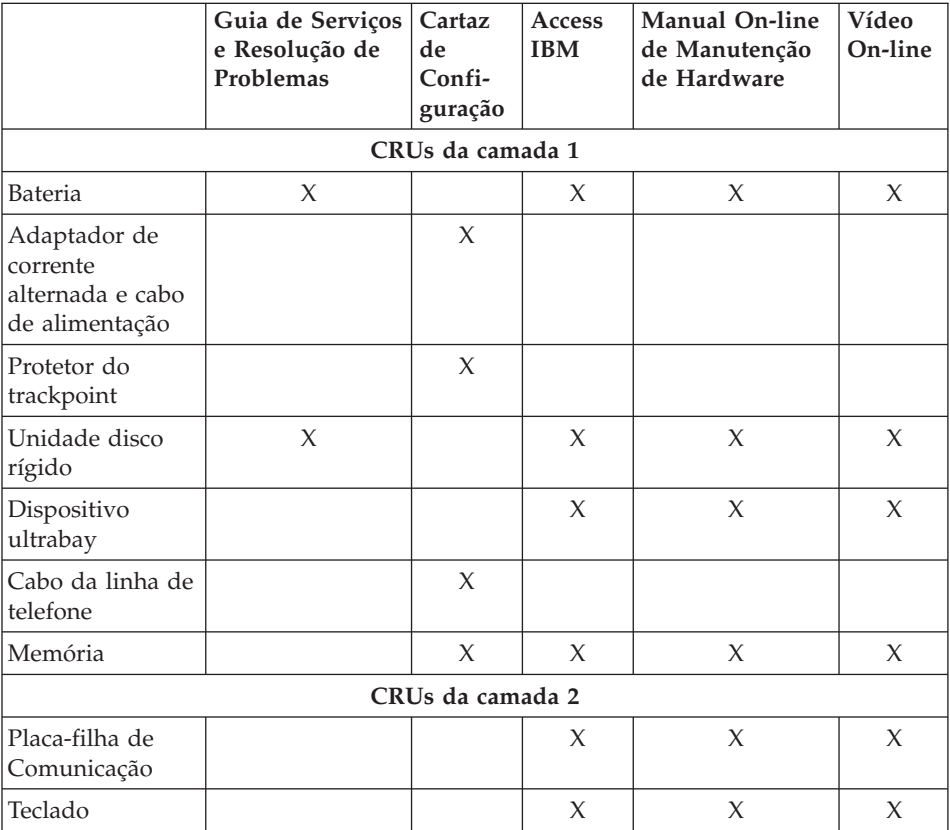

Você pode encontrar instruções para substituição de CRUs no Access IBM, sua ajuda integrada. Para iniciar o Access IBM, pressione o botão Access IBM azul em seu ThinkPad.

Caso não possa acessar essas instruções ou se tiver dificuldade de substituir uma CRU, você pode utilizar qualquer um dos seguintes recursos adicionais:

- v O Manual de Manutenção de Hardware On-line e os Vídeos On-line estão disponíveis no Web site de Suporte http://www.lenovo.com/think/support/site.wss/document.do? lndocid=part-video
- v O Centro de Suporte ao Cliente. Para obter o número de telefone do Centro de Suporte do seu país ou da sua região, veja .

## **Apêndice D. Avisos**

#### **Avisos**

A Lenovo pode não oferecer os produtos, serviços ou recursos discutidos nesta publicação em todos os países. Consulte um representante Lenovo local para obter informações sobre produtos e serviços disponíveis atualmente em sua área. Qualquer referência a produtos, programas ou serviços Lenovo não significa que apenas produtos, programas ou serviços Lenovo possam ser utilizados. Qualquer produto, programa ou serviço funcionalmente equivalente, que não infrinja nenhum direito de propriedade intelectual da Lenovo, poderá ser utilizado em substituição a este produto, programa ou serviço. Entretanto, a avaliação e verificação da operação de qualquer outro produto, programa ou serviço são de responsabilidade do Cliente.

A Lenovo pode ter patentes ou solicitações de patentes pendentes relativas a assuntos tratados nesta publicação. O fornecimento desta publicação não garante ao Cliente nenhum direito sobre tais patentes. Pedidos de licença devem ser enviados, por escrito, para:

*Lenovo (United States), Inc. 500 Park Offices Drive, Hwy. 54 Research Triangle Park, NC 27709 CEP 22290-240 Attention: Lenovo Director of Licensing*

A LENOVO GROUP LTD. FORNECE ESTA PUBLICAÇÃO "NO ESTADO EM QUE SE ENCONTRA", SEM GARANTIA DE NENHUM TIPO, SEJA EXPRESSA OU IMPLÍCITA, INCLUINDO, MAS NÃO SE LIMITANDO ÀS GARANTIAS IMPLÍCITAS DE NÃO INFRAÇÃO, COMERCIALIZAÇÃO OU DE ADEQUAÇÃO A UM DETERMINADO PROPÓSITO. Alguns países não permitem a exclusão de garantias expressas ou implícitas em determinadas transações, portanto esta disposição pode não se aplicar ao Cliente.

Estas informações podem conter imprecisões técnicas ou erros tipográficos. Periodicamente, são feitas alterações nas informações aqui contidas; tais alterações serão incorporadas em futuras edições desta publicação. A Lenovo pode, a qualquer momento, aperfeiçoar e/ou alterar os produtos e/ou programas descritos nesta publicação, sem aviso prévio.

Os produtos descritos nesta publicação não são destinados para uso em implantações ou em outras aplicações de suporte à vida, nas quais o mau funcionamento pode resultar em ferimento ou morte. As informações contidas nesta publicação não afetam nem alteram as especificações ou garantias

Lenovo. Nada neste documento deverá atuar como uma licença ou isenção expressa ou implícita sob os direitos de propriedade intelectual da Lenovo ou de terceiros. Todas as informações contidas nesta publicação foram obtidas em ambientes específicos e são apresentadas como uma ilustração. O resultado obtido em outros ambientes operacionais pode variar.

A Lenovo pode utilizar ou distribuir as informações fornecidas da forma que julgar apropriada sem incorrer em qualquer obrigação para com o Cliente.

Referências nestas informações a Web sites não-Lenovo são fornecidas apenas por conveniência e não representam de forma alguma um endosso a esses Web sites. Os materiais contidos nesses Web sites não fazem parte dos materiais deste produto Lenovo e a utilização desses Web sites é de inteira responsabilidade do Cliente.

Todos os dados de desempenho aqui contidos foram determinados em um ambiente controlado. Dessa forma, o resultado obtido em outros ambientes operacionais pode variar de forma significativa. Algumas medidas podem ter sido tomadas em sistemas de nível de desenvolvimento e não há garantia de que tais medidas sejam iguais em sistemas normalmente disponíveis. Além disso, é possível que algumas medidas tenham sido estimadas por meio de extrapolação. Os resultados reais podem variar. Os usuários deste documento devem verificar os dados aplicáveis para seu ambiente específico.

#### **Aviso de Saída de Televisão**

O seguinte aviso se aplica aos modelos que possuem o recurso de saída de televisão instalado de fábrica.

Este produto incorpora a tecnologia de proteção de copyright, que é protegida pelas reivindicações de método de determinadas patentes americanas e por outros direitos de propriedade intelectual pertencentes a Macrovision Corporation e outros proprietários de direitos. A utilização desta tecnologia de proteção de direitos autorais deve ter autorização da Macrovision Corporation e destina-se ao uso doméstico e outros usos de visualização limitada, a menos que seja autorizado de forma diferente pela Macrovision Corporation. É proibida a utilização de engenharia reversa ou a desmontagem.

#### **Avisos sobre Emissão Eletrônica**

As informações a seguir referem-se ao ThinkPad R50, tipo de máquina 1829, 1830, 1831, 1832, 1833, 1834, 1836, 1840, 1841, 1842, 1846, 1847, 1848, 1849, 1850, 1870, 1858, 1859, 1860, 1861, 1862, 1863, 2883, 2887, 2888, 2889, 2894 e 2895

### **Declaração de Conformidade da FCC (Federal Communications Commission)**

Este equipamento foi testado e aprovado segundo os critérios estabelecidos para dispositivos digitais da Classe B, em conformidade com a Parte 15 das Normas da FCC. Esses critérios têm a finalidade de assegurar um nível adequado de proteção contra interferências prejudiciais, quando o equipamento estiver funcionando em ambiente residencial. Este equipamento gera, utiliza e pode emitir energia de freqüência de rádio e, se não for instalado e utilizado de acordo com o manual de instruções, pode provocar interferências prejudiciais à comunicação por rádio. No entanto, não existem garantias de que não ocorrerá interferência em uma determinada instalação. Se este equipamento causar interferência prejudicial à recepção de rádio ou televisão, o que pode ser determinado ligando e desligando o equipamento, recomenda-se que o usuário tente eliminar a interferência adotando uma ou mais das seguintes medidas:

- v Mudar a posição ou o local de instalação da antena receptora;
- v Aumentar a distância entre o equipamento e o receptor;
- v Conectar o equipamento a uma tomada localizada em um circuito diferente daquele ao qual o receptor está conectado;
- v Consultar um revendedor autorizado IBM ou um representante de marketing IBM.

Para atender aos critérios de emissão estabelecidos pela FCC, deve-se utilizar cabos e conectores apropriadamente encapados e aterrados, em conformidade com o padrão IEEE 1284-1994. A IBM não se responsabiliza por qualquer interferência na recepção de rádio ou televisão provocada pela utilização de cabos e conectores não recomendados ou por alterações ou modificações não autorizadas efetuadas neste equipamento. Alterações ou modificações não-autorizadas podem cancelar a autorização do usuário para operar o equipamento. Este dispositivo está em conformidade com a Parte 15 das Normas da FCC. A operação está sujeita a estas duas condições: (1) este equipamento não pode provocar interferência prejudicial, e (2) este equipamento deve aceitar qualquer interferência prejudicial recebida, inclusive as que possam provocar operação indesejada.

#### **Marcas Registradas**

Os termos a seguir são marcas registradas da Lenovo nos Estados Unidos e/ou em outros países:

ThinkPad PS/2 Rescue and Recovery ThinkLight ThinkPad **TrackPoint** 

Ultrabay UltraNav

Os termos a seguir são marcas registradas da International Business Machines Corporation nos Estados Unidos e/ou em outros países:

IBM Lotus Lotus 1-2-3 Lotus Approach Lotus FastSite Lotus Freelance Graphics Lotus Notes Lotus Organizer Lotus SmartCenter Lotus SmartSuite Lotus Word Pro

Microsoft, Windows e Windows NT são marcas registradas da Microsoft Corporation nos Estados Unidos e/ou em outros países.

Intel, Pentium e Intel SpeedStep são marcas registradas da Intel Corporation nos Estados Unidos e/ou em outros países. (Para obter uma lista completa das marcas registradas da Intel, consulte www.intel.com/sites/corporate/tradmarx.htm).

Outros nomes de empresas, produtos ou serviços podem ser marcas registradas ou marcas de serviço de terceiros.

# **Índice Remissivo**

# **A**

ajuda e [serviços](#page-61-0) 40 no [mundo](#page-63-0) inteiro 42 pela [Web](#page-61-0) 40 por [telefone](#page-61-0) 40 [ambiente](#page-27-0) 6 Aviso de [Regulamentação](#page-18-0) xvii

## **B**

bateria [Problemas](#page-47-0) 26 [substituindo](#page-58-0) 37 BIOS Setup [Utility](#page-54-0) 33

# **C**

CRU (Customer [Replaceable](#page-74-0) [Unit\)](#page-74-0) 53 Lista de [peças](#page-74-0) 53

# **D**

[diagnosticando](#page-33-0) problemas 12 dicas, [importantes](#page-27-0) 6 dicas [importantes](#page-27-0) 6 disco rígido fazendo [upgrade](#page-56-0) 35 [Problemas](#page-48-0) 27 dispositivo de armazenamento fazendo [upgrade](#page-56-0) 35

# **E**

erros sem [mensagens](#page-38-0) 17 [especificações](#page-26-0) 5

# **G**

garantia [informações](#page-68-0) 47

### **I**

inicialização [problema](#page-48-0) 27 instalação [BIOS](#page-54-0) 33 [configuração](#page-54-0) 33 instalação de [configuração](#page-54-0) 33 instruções [importantes](#page-6-0) v

### **L**

leitora de impressões digitais [cuidados](#page-30-0) 9

leitora de impressões digitais *(continuação)* problemas de [autenticação](#page-50-0) 29 limpando o [computador](#page-32-0) 11 [localizações](#page-23-0) 2

### **M**

[mensagens](#page-33-0) de erro 12

### **P**

[PC-Doctor](#page-33-0) para Windows 12 problemas botão [liga/desliga](#page-40-0) 19 [diagnosticando](#page-33-0) 12 leitora de [impressões](#page-50-0) digitais 29 Problemas [bateria](#page-47-0) 26 disco [rígido](#page-48-0) 27 [espera](#page-43-0) 22 [gerenciamento](#page-43-0) de energia 22 [hibernação](#page-43-0) 22 [inicialização](#page-48-0) 27 resolução de [problemas](#page-33-0) 12 [senha](#page-40-0) 19 [teclado](#page-40-0) 19 tela do [computador](#page-46-0) 25 [TrackPoint](#page-42-0) 21 [UltraNav](#page-42-0) 21 [problemas](#page-40-0) com o botão [liga/desliga](#page-40-0) 19 [problemas](#page-43-0) com o modo de [hibernação](#page-43-0) 22 [problemas](#page-43-0) com o modo em [espera](#page-43-0) 22 [problemas](#page-40-0) com o teclado 19 problemas com o [TrackPoint](#page-42-0) 21 [Problemas](#page-42-0) com o UltraNav 21 [Programa](#page-55-0) do Rapid Restore [Ultra](#page-55-0) 34

## **R**

[recuperando](#page-55-0) software [pré-instalado](#page-55-0) 34 [recursos](#page-24-0) 3 resolução de [problemas](#page-33-0) 12

## **S**

senha [definindo](#page-28-0) 7 [Problemas](#page-40-0) 19 [substituindo,](#page-58-0) bateria 37

## **T**

tela do [computador](#page-46-0) 25 [telefone,](#page-61-0) ajuda 40 transporte o seu [computador](#page-27-0) 6

#### **V**

vista [frontal](#page-23-0) 2 vista [posterior](#page-23-0) 2

### **W**

Web, [obtenção](#page-61-0) de ajuda 40

Número da Peça: 39T2403

Impresso no Brasil

(1P) P/N: 39T2403

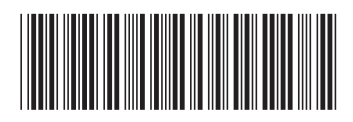